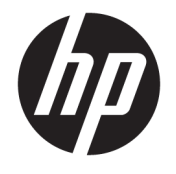

Felhasználói útmutató

### **ÖSSZEGZÉS**

Ez az útmutató a monitor jellemzőit, üzembe helyezésének lépéseit, a monitor használatát, valamint a műszaki jellemzőit mutatja be.

© Copyright 2020 HP Development Company, L.P.

A HDMI, a HDMI embléma és a High-Definition Multimedia Interface a HDMI Licensing LLC védjegye vagy bejegyzett védjegye. A Windows a Microsoft Corporation bejegyzett védjegye vagy védjegye az Egyesült Államokban és/vagy más országokban. A DisplayPort™, a DisplayPort™ embléma és a VESA® a Video Electronics Standards Association (VESA) védjegye vagy bejegyzett védjegye az Egyesült Államokban és más országokban.

Az itt szereplő információk előzetes értesítés nélkül változhatnak. A HP termékeivel és szolgáltatásaival kapcsolatos kizárólagos jótállás leírása a termékekhez és szolgáltatásokhoz mellékelt kifejezett jótállási nyilatkozatokban szerepel. Az itt leírtak nem jelentenek további jótállást. A HP nem vállal felelősséget a jelen dokumentumban esetleg előforduló technikai vagy szerkesztési hibákért és hiányosságokért.

#### **Termékkel kapcsolatos tájékoztatás**

Ez az útmutató azokat a jellemzőket írja le, amelyek a legtöbb típus esetében közösek. Előfordulhat, hogy néhány jellemző az Ön termékén nem elérhető. A legfrissebb használati útmutató eléréséhez keresse fel a <http://www.hp.com/support>oldalt, és az ott található utasítások alapján keresse ki a terméket. Ezután válassza a **Kézikönyvek**  elemet.

Első kiadás: 2020. szeptember

Dokumentum cikkszáma: M21095-211

## **Az útmutató bemutatása**

Ez az útmutató a monitor jellemzőit, az üzembe helyezésének lépéseit, a szoftverek használatát, valamint a műszaki jellemzőit mutatja be. A típustól függően előfordulhat, hogy az adott monitor nem rendelkezik az útmutatóban leírt valamennyi funkcióval.

- **FIGYELEM!** Olyan veszélyes helyzetet jelez, amely ha nem kerülik el súlyos sérülést vagy halált **okozhat**.
- **VIGYÁZAT!** Olyan veszélyes helyzetet jelez, amely ha nem kerülik el kisebb vagy közepes sérülést **okozhat**.
- **FONTOS:** Fontosnak tekintett, de nem veszélyre utaló információkat jelez (például vagyoni kárhoz kapcsolódó üzeneteket). Figyelmezteti a felhasználót, hogy amennyiben nem pontosan az előírt módon jár el, adatvesztés, hardver- vagy szoftverhiba történhet. Ezenkívül alapvető információkat, például fogalmak magyarázatát vagy feladatok végrehajtásának leírását tartalmazza.
- **MEGJEGYZÉS:** További információkat tartalmaz, melyek kiemelik vagy kiegészítik a fő szöveg fontos elemeit.
- **TIPP:** Hasznos tanácsokat nyújt egy-egy feladat elvégzéséhez.

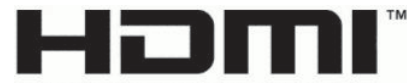

HIGH-DEFINITION MULTIMEDIA INTERFACE A termék HDMI technológiát alkalmaz.

# **Tartalomjegyzék**

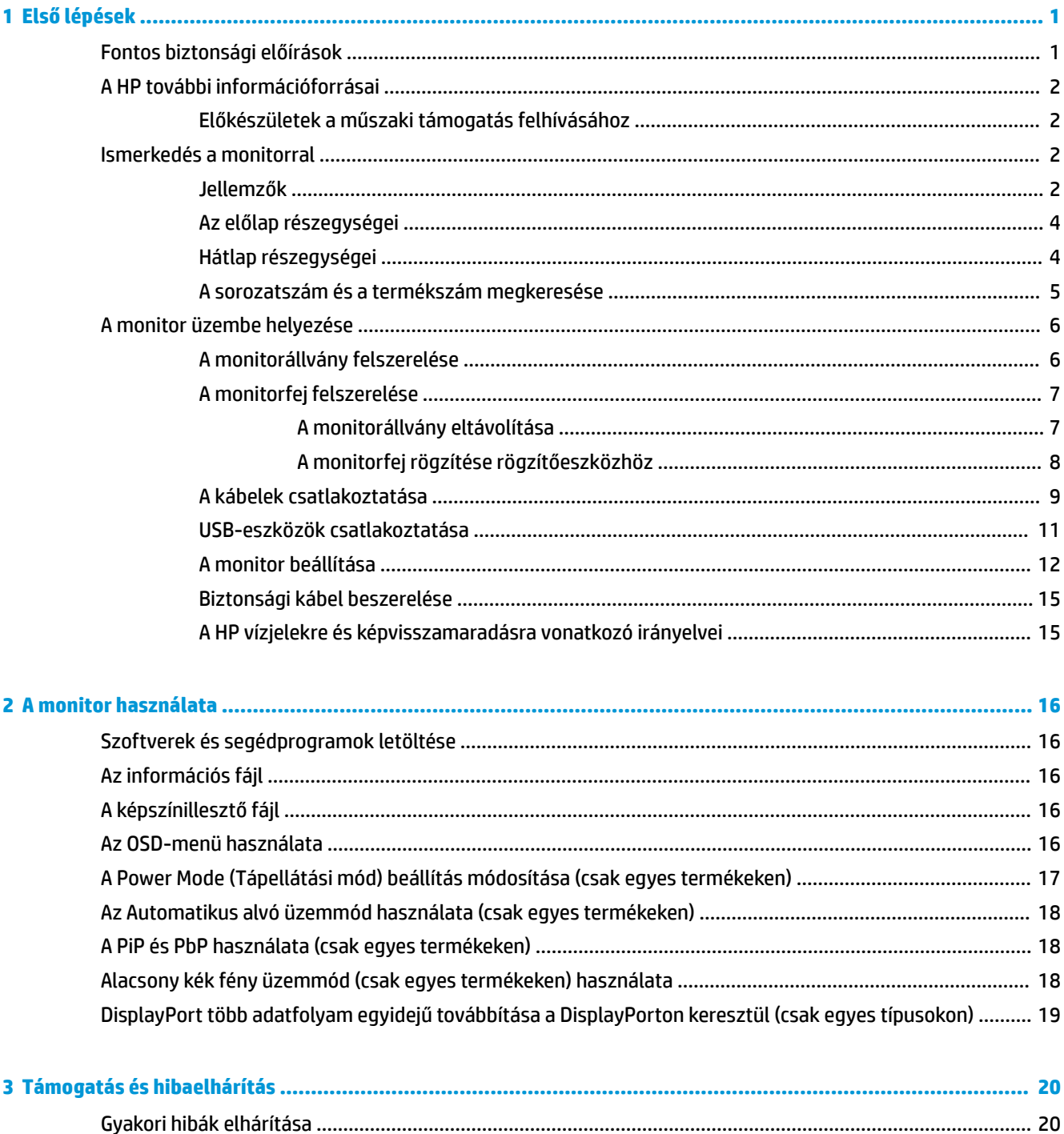

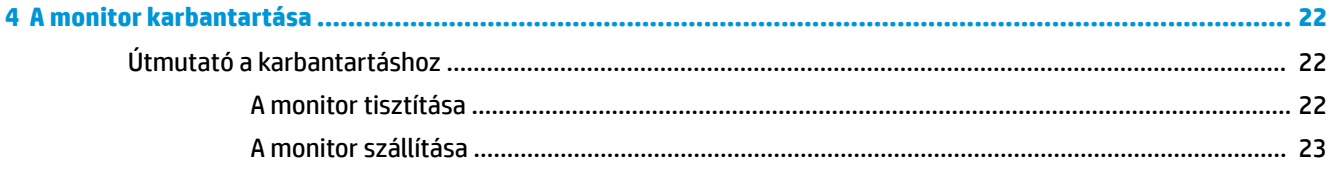

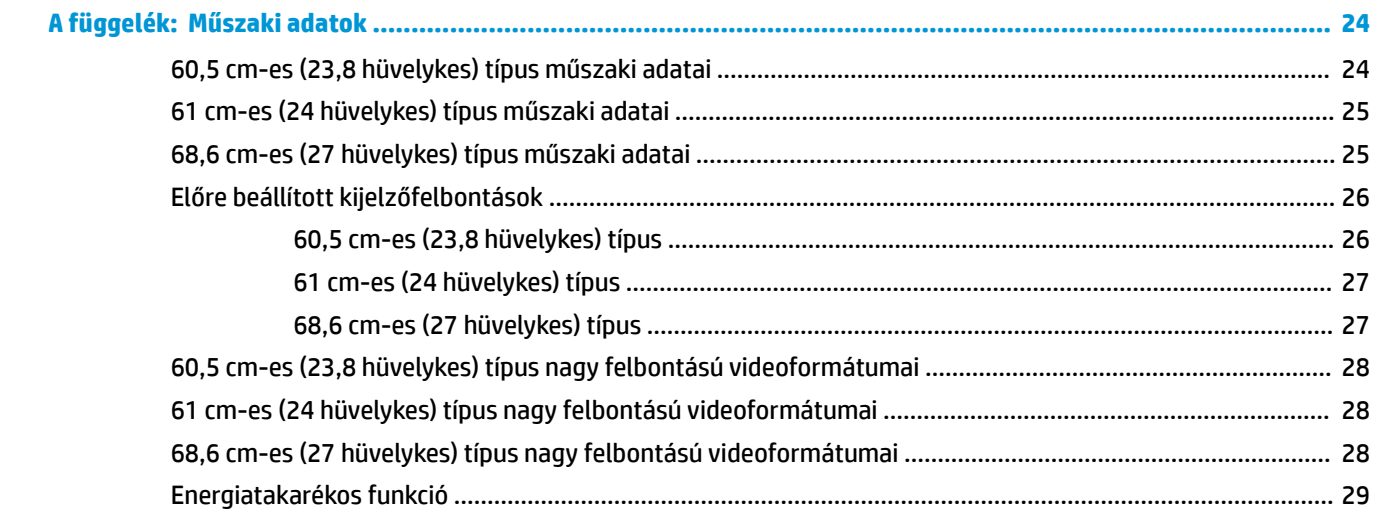

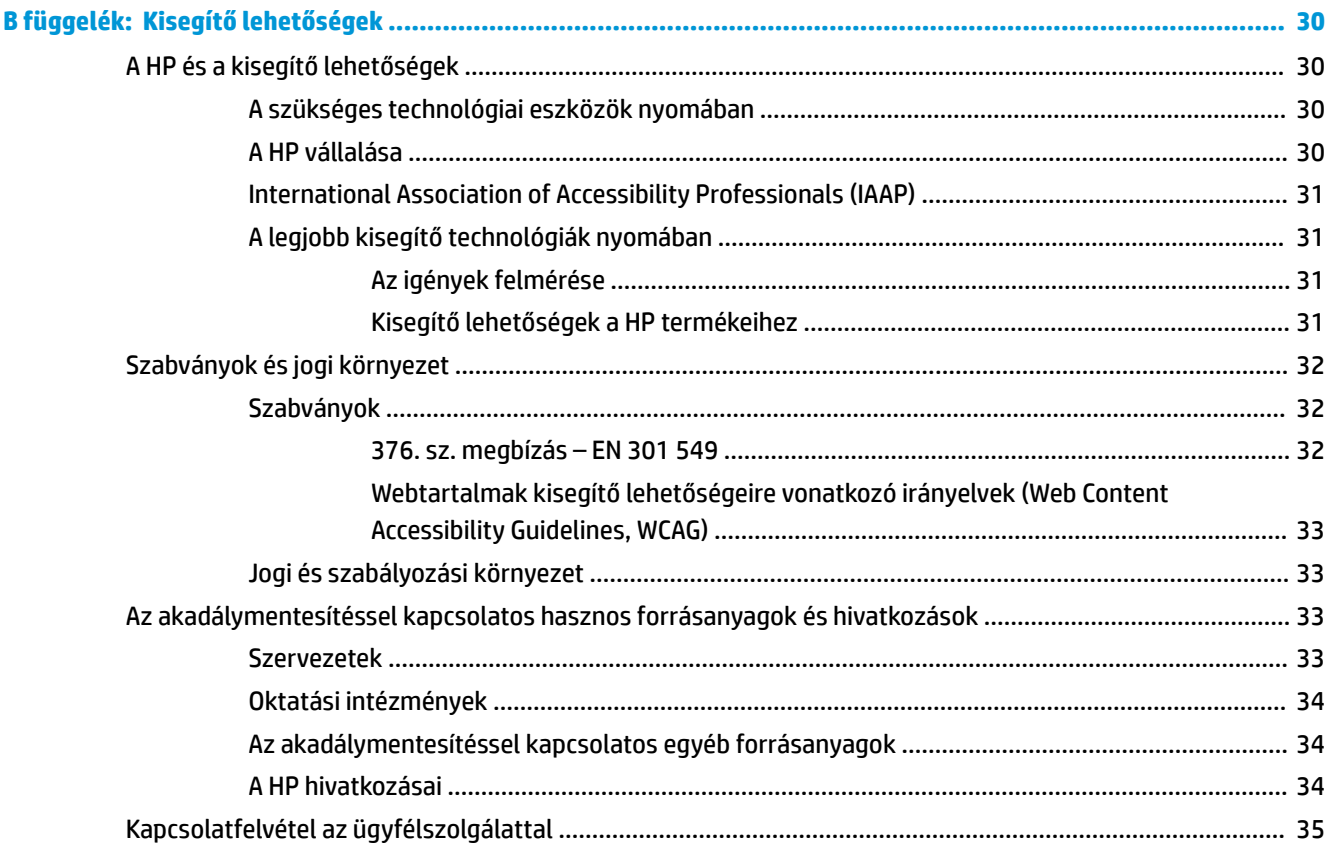

# <span id="page-6-0"></span>**1 Első lépések**

Ez a fejezet ismerteti a biztonsági tudnivalókat, valamint a HP további információforrásainak elérhetőségeit.

# **Fontos biztonsági előírások**

A monitor tartozéka egy tápkábel is. Ha másik kábelt használ, csak a monitornak megfelelő tápforrást és csatlakozót használjon. A monitorral használandó megfelelő hálózati kábelkészlettel kapcsolatos információkat lásd a dokumentációs csomagban található *Termékkel kapcsolatos tájékoztatásban*.

**FIGYELEM!** Az áramütés és a készülék károsodásának elkerülése érdekében tartsa be a következőket:

- A tápkábelt olyan váltóáramú hálózati aljzatba dugja, amely mindig könnyen hozzáférhető.
- Ha a tápkábelen háromérintkezős csatlakozó van, földelt háromérintkezős dugaszolóaljzathoz csatlakoztassa.
- A számítógép feszültségmentesítéséhez a váltóáramú hálózati aljzatból húzza ki a tápkábelt. A tápkábelt a csatlakozójánál fogva húzza ki a váltóáramú hálózati aljzatból.

A tápkábelekre és vezetékekre ne helyezzen semmit. A monitor kábeleit körültekintően vezesse el, azokat ne húzza semmi és senki, ne akadjanak el, ne lépjenek rá és ne legyenek útban.

A súlyos sérülések kockázatának csökkentése érdekében olvassa el a felhasználói útmutatók között elérhető *Biztonsági és kényelmi útmutató* című dokumentumot. Ez ismerteti a munkaállomások megfelelő beállítását, a helyes testtartást, és további hasznos tudnivalókat tartalmaz a számítógép-felhasználók egészségével és munkavégzési szokásaival kapcsolatban. A *Biztonsági és kényelmi útmutató* fontos elektromos és mechanikai biztonsági tudnivalókat is tartalmaz. A *Biztonsági és kényelmi útmutató* az interneten is megtalálható a következő címen: <http://www.hp.com/ergo>.

**FONTOS:** A monitor és a számítógép védelmében a számítógép és a perifériák (monitor, nyomtató, szkenner) tápkábelét csatlakoztassa túlfeszültség ellen védő eszközbe, ilyen elosztóba vagy szünetmentes tápegységbe (UPS). Nem minden elosztó biztosít túlfeszültség-védelmet; az ilyen funkcióval rendelkező elosztókon ezt külön címke jelzi. Olyan elosztót használjon, amelynek gyártója az elosztó hibája esetén megtéríti az esetleges kárt, így berendezését kicserélheti, ha a túlfeszültség-védelem nem működne.

Használjon megfelelő méretű bútort, amely a monitort biztonságosan megtartja.

**FIGYELEM!** A nem megfelelő helyen, például öltözőasztalon, könyvszekrényen, polcon, íróasztalon, hangszórón, ládán vagy kézikocsin felállított monitor ledőlhet és balesetet okozhat.

**FIGYELEM! Stabilitással kapcsolatos veszélyek:** Előfordulhat, hogy az eszköz leesik, ami súlyos személyi sérülést vagy halált okozhat. A sérülések megelőzése érdekében a felszerelési utasításoknak megfelelően rögzítse a monitort a padlóhoz vagy a falra.

**FIGYELEM!** Ez a készülék nem alkalmas olyan helyeken való használatra, ahol gyerekek jelenléte valószínű.

**MEGJEGYZÉS:** Ez a termék szórakoztatási célra alkalmas. Fontolja meg a monitor szabályozható megvilágítással ellátott környezetbe történő elhelyezését annak érdekében, hogy elkerülje a környező fényforrások és fénylő felületek által keltett interferenciát, mivel ezek zavaróan tükröződhetnek a képernyőn.

# <span id="page-7-0"></span>**A HP további információforrásai**

Ebből a táblázatból megtudhatja, hol találhatók többek között a termékkel kapcsolatos részletes információkat biztosító források és útmutatók.

#### **1-1. táblázat: További információk**

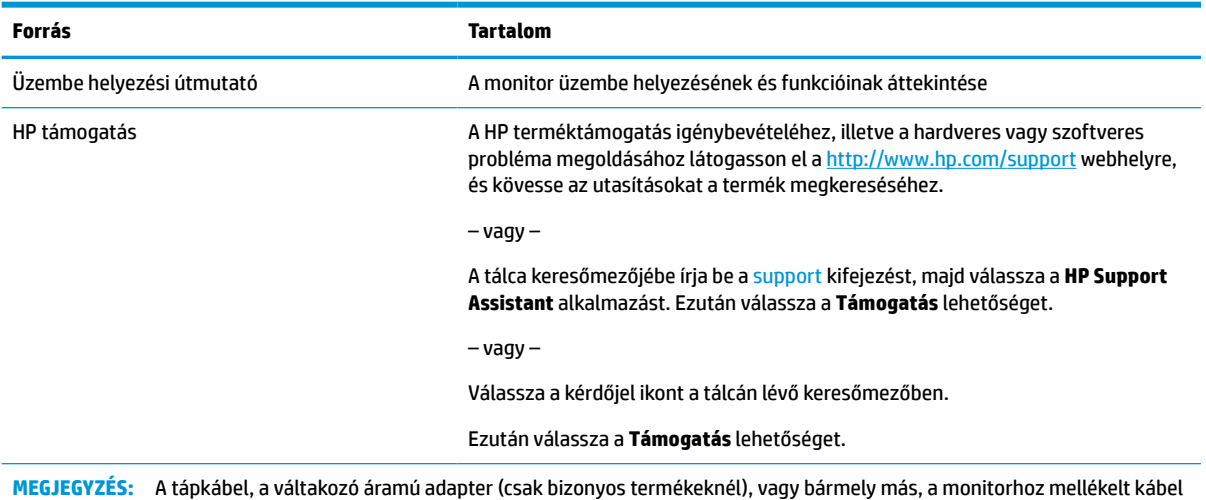

**Előkészületek a műszaki támogatás felhívásához**

Ezt az információt probléma elhárítása esetén használja.

Ha nem tud megoldani egy problémát a [Támogatás és hibaelhárítás,](#page-25-0) 20. oldal használatával, további segítségért hívja a műszaki támogatást. A következő adatok legyenek kéznél, ha telefonál.

- A monitor típusszáma
- A monitor sorozatszáma

cseréjéért forduljon az ügyfélszolgálathoz.

- A vásárlás számlán feltüntetett dátuma
- A hiba fellépésének körülményei
- A megjelenő hibaüzenetek
- Hardverkonfiguráció
- Az Ön által használt hardver és szoftver neve és verziója

## **Ismerkedés a monitorral**

A monitor kiemelkedő minőségű alkatrészekből áll. Ez a rész részletes információkat tartalmaz az alkatrészekről, azok helyéről és működési módjáról.

## **Jellemzők**

A típustól függően a monitor a következő jellemzőkkel rendelkezhet:

### **Kijelző funkciói**

- 60,5 cm-es (23,8 hüvelykes) képernyőterület 1920 × 1080 képpont felbontással, valamint teljes képernyős támogatás az alacsonyabb felbontásokhoz; egyéni méretezés a maximális képméret eléréséhez az eredeti képarány megtartásával
- 61 cm-es (24 hüvelykes) képernyőterület 1920 × 1200 képpont felbontással, valamint teljes képernyős támogatás az alacsonyabb felbontásokhoz; egyéni méretezés a maximális képméret eléréséhez az eredeti képarány megtartásával
- 68,6 cm-es (27 hüvelykes) képernyőterület 2560 × 1440 képpont felbontással, valamint teljes képernyős támogatás az alacsonyabb felbontásokhoz; egyéni méretezés a maximális képméret eléréséhez az eredeti képarány megtartásával
- Folyadékkristályos kijelző (LCD) aktív mátrixos és in-plane switching (IPS) technológiával
- Széles színskála, amely lefedi az sRGB színtereket
- Tükröződésmentes panel LED-es hátsó megvilágítással
- Széles látószög az ülő vagy álló nézőpozícióból, illetve oldalirányú mozgás közben való megtekintéshez
- Dönthető, forgatható és magasságban állítható
- A monitorfej álló és fekvő tájolásúvá alakítható elforgatással
- Kettős Picture in Picture (PiP) és Picture beside Picture (PbP) funkció, amely lehetővé teszi a DisplayPort és HDMI-bemenetek megtekintését a képernyő két felén (csak egyes termékeken)
- Kijelzőn megjelenő beállítási lehetőségek több nyelven az egyszerű beállításhoz és a képernyő optimalizálásához
- Előzetes színtér-beállítások sRGB és BT.709 színterekhez
- Energiatakarékos funkció a csökkentett energiafogyasztás követelményeinek teljesítéséhez
- A biztonsági kábel befűzőnyílása a monitor hátlapján egy opcionális biztonsági kábelhez
- Kábelrendezési lehetőség a kábelek és zsinórok elhelyezéséhez

### **Csatlakozók**

- DisplayPort™ videobemenet (kábel mellékelve)
- DisplayPort videokimenet (a kábel mellékelve)
- HDMI-videobemenet (High Definition Multimedia Interface™, nagy felbontású multimédiás interfész)
- USB-elosztó egy USB Type-B porttal (csak egyes termékeken), amely a számítógéphez csatlakoztatható (felfelé) és négy USB-porttal, amely az USB-eszközökhöz csatlakoztatható (lefelé)
- USB Type-B USB Type-A kábel (csak egyes termékeken)
- DisplayPort-kábel (csak egyes termékeken)
- HDMI-kábel (csak egyes termékeken)
- Plug and Play lehetőség, ha az operációs rendszer is támogatja

### **Monitorállvány**

- Eltávolítható állvány a rugalmas monitorfej-rögzítési megoldások támogatásához
- HP Quick Release 2 eszköz, amely lehetővé teszi a monitorfej gyors, egy kattintásos felszerelését az állványra, majd eltávolítását a kényelmes csúszófüles kioldómechanizmussal
- <span id="page-9-0"></span>● VESA® tartókonzol a monitorfej falra rögzítő eszközhöz vagy lengőkarhoz történő csatlakoztatásához
- VESA rögzítési lehetőség (100 × 100 mm) a monitor lengőkarhoz történő rögzítéséhez
- A tartókonzol támogatása, a monitor munkaállomáshoz történő csatlakoztatásához

**MEGJEGYZÉS:** A biztonsági és jogi tájékoztatást lásd a dokumentációs csomagban mellékelt *Termékkel kapcsolatos tájékoztatás* című dokumentumban. A legfrissebb használati útmutató eléréséhez keresse fel a <http://www.hp.com/support> oldalt, és az ott található utasítások alapján keresse ki a terméket. Ezután válassza a **Kézikönyvek** elemet.

## **Az előlap részegységei**

A monitor elején található tápkapcsoló gomb azonosításához használja ezt az ábrát.

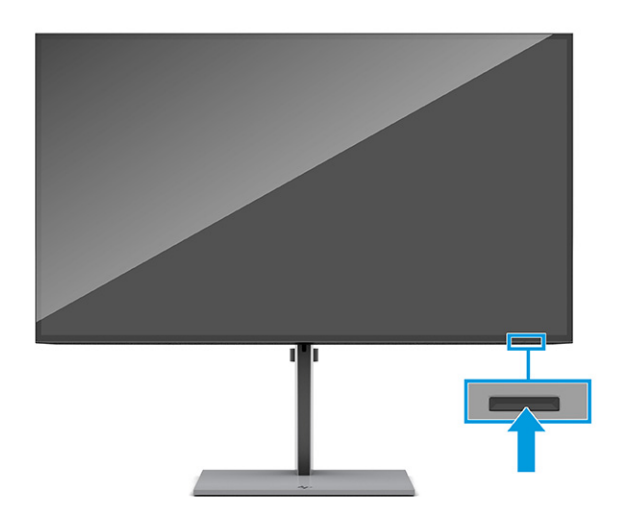

## **Hátlap részegységei**

A monitor hátulján található részegységek azonosításához használja ezt az ábrát és táblázatot.

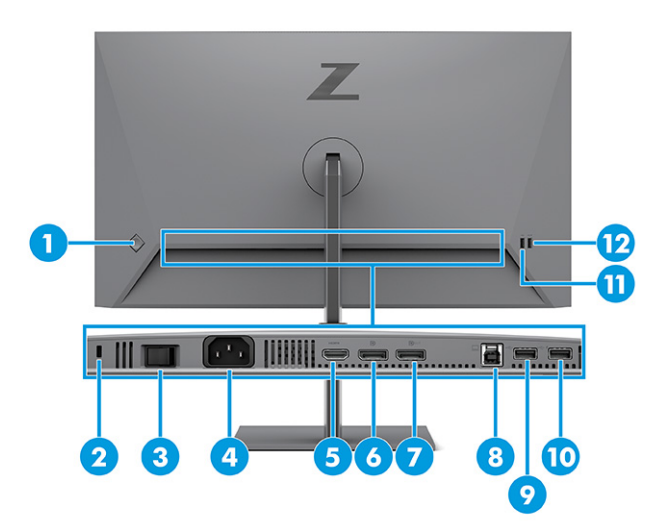

### <span id="page-10-0"></span>**1-2. táblázat: A hátlap részegységei és azok leírása**

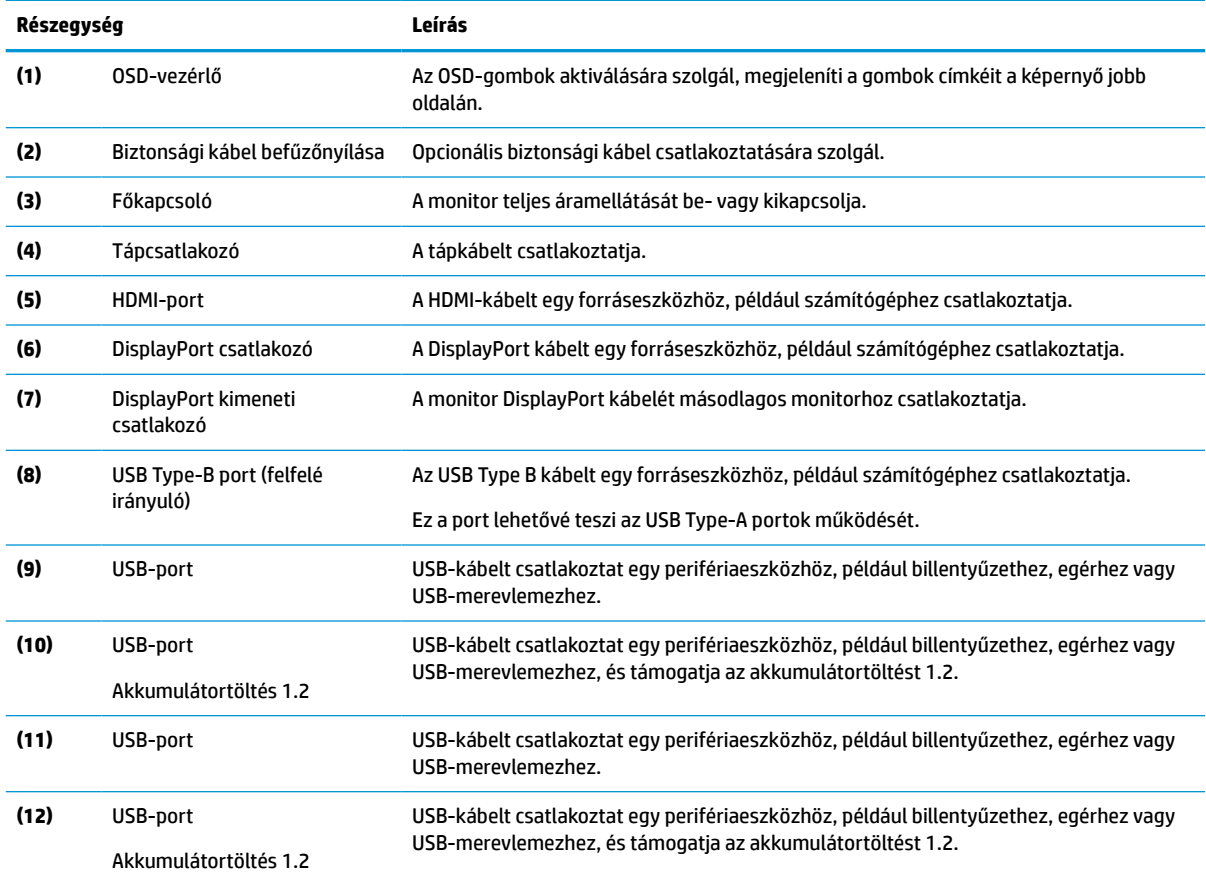

## **A sorozatszám és a termékszám megkeresése**

A sorozatszám és a termékszám a monitor hátsó részén található. Ha kapcsolatba lép a HP forgalmazóval a monitorral kapcsolatban, szüksége lehet ezekre a számokra.

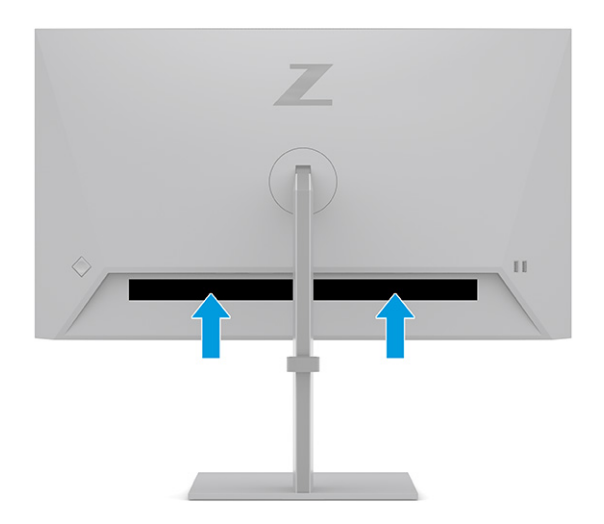

# <span id="page-11-0"></span>**A monitor üzembe helyezése**

Ez a szakasz leírja a monitorállvány felszerelését, illetve falra szerelését, valamint a monitor számítógéphez, noteszgéphez, játékkonzolhoz vagy más hasonló eszközhöz történő csatlakoztatásának lehetőségeit.

**FIGYELEM!** A súlyos sérülések kockázatának csökkentése érdekében olvassa el a *Biztonsági és kényelmi útmutató* című dokumentumot. Ez ismerteti a munkaállomások megfelelő beállítását, a helyes testtartást, és további hasznos tudnivalókat tartalmaz a számítógép-felhasználók egészségével és munkavégzési szokásaival kapcsolatban. A *Biztonsági és kényelmi útmutató* fontos elektromos és mechanikai biztonsági tudnivalókat is tartalmaz. A HP webhelyén elérhető *Biztonsági és kényelmi útmutatót* a [http://www.hp.com/](http://www.hp.com/ergo) [ergo](http://www.hp.com/ergo) címen találja meg.

**FONTOS:** A monitor épsége érdekében ügyeljen arra, hogy ne érintse meg az LCD-panel felületét. A monitorra gyakorolt nyomás színegyenetlenségeket vagy a folyadékkristályok elmozdulását okozhatja. Amennyiben ez megtörténik, nem áll helyre a képernyő normál állapota.

**FONTOS:** A képernyő karcolódásának, eldeformálódásának vagy eltörésének, illetve a vezérlőgombok sérülésének megakadályozása érdekében helyezze a monitort képernyővel lefelé egy védőszivaccsal vagy nem dörzsölő szövettel fedett, sík felületre.

## **A monitorállvány felszerelése**

A monitorállvány megfelelő rögzítése kritikus fontosságú a biztonságos használat szempontjából. Ez a rész leírja, hogyan rögzítse biztonságosan az állványt.

- **TIPP:** Fordítson különös figyelmet a monitor elhelyezésére, mert a környező fényforrások és fénylő felületek zavaró tükröződéseket okozhatnak.
	- **1.** Miközben a monitorfej képernyővel lefelé helyezkedik el a dobozban, rögzítse az állványt a monitor hátulján található csatlakozóhoz.

A retesz kattan, amikor az állvány a helyére rögzül.

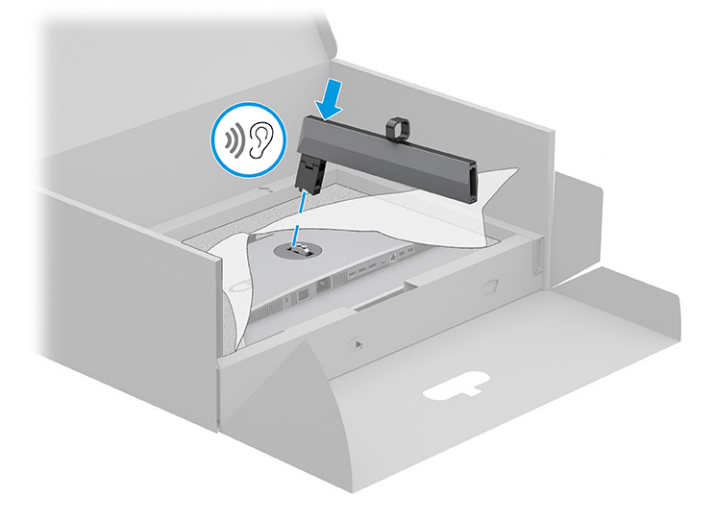

<span id="page-12-0"></span>**2.** Csatlakoztassa a talpat az állványhoz **(1)**, és húzza meg a csavart **(2)**.

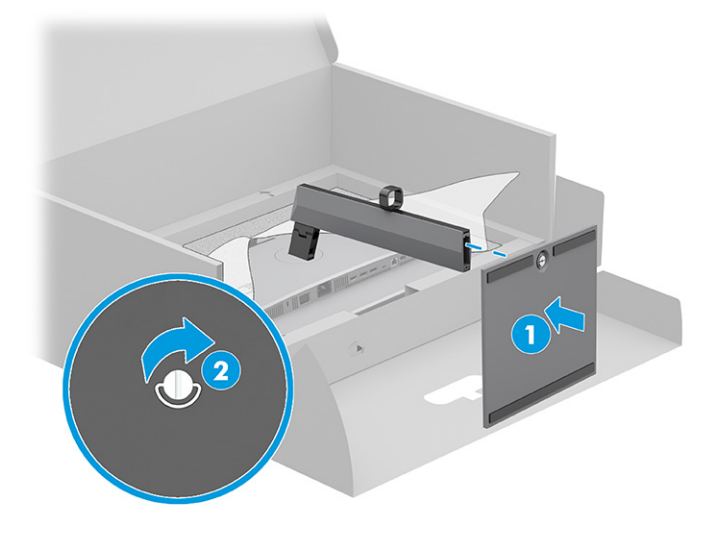

## **A monitorfej felszerelése**

Ha a monitort lengőkar vagy egyéb tartószerkezet segítségével kívánja falra rögzíteni, a biztonságos csatlakoztatás érdekében kövesse a jelen fejezetben leírt lépéseket.

- **FONTOS:** Ez a monitor az iparágban szabványos VESA 100 mm-es illesztőfuratokat támogatja. Ahhoz, hogy egy külső szállítótól származó tartószerkezetet erősítsen a monitorfejhez, négy darab 4 mm-es, 0,7 emelkedésű és 10 mm hosszú csavarra lesz szüksége. Hosszabb csavarok kárt tehetnek a monitorban. Győződjön meg arról, hogy a gyártó tartószerkezete megfelel a VESA szabványnak, és a besorolása alapján képes megtartani a monitorfej súlyát. A legjobb teljesítmény érdekében fontos, hogy a monitorhoz mellékelt táp- és videokábeleket használja.
- **MEGJEGYZÉS:** Az eszközt úgy alakították ki, hogy az UL-listed vagy a CSA-listed listákon szereplő fali tartószerkezetet használhasson hozzá.

### **A monitorállvány eltávolítása**

Ha úgy dönt, hogy a csatlakoztatott monitorállvány helyett fali tartószerkezetet használ, először távolítsa el az állványt.

**T** FONTOS: Mielőtt szétszedné a monitort, győződjön meg arról, hogy ki van kapcsolva, valamint az összes kábel ki van húzva.

**FONTOS:** A monitor elhelyezéséhez és stabilan tartásához a HP azt javasolja, hogy ezeket a műveleteket két személy végezze.

- **1.** Húzza ki, és távolítsa el az összes kábelt a monitorból.
- **2.** Fektesse a monitort képernyővel lefelé egy védőszivaccsal vagy tiszta, száraz szövettel fedett, vízszintes felületre.
- **3.** Nyomja felfelé a reteszt az állvány rögzítőcsatlakozójának alján, nagyjából középen **(1)**.

<span id="page-13-0"></span>**4.** Emelje el felfelé az állványt a monitorról **(2)**.

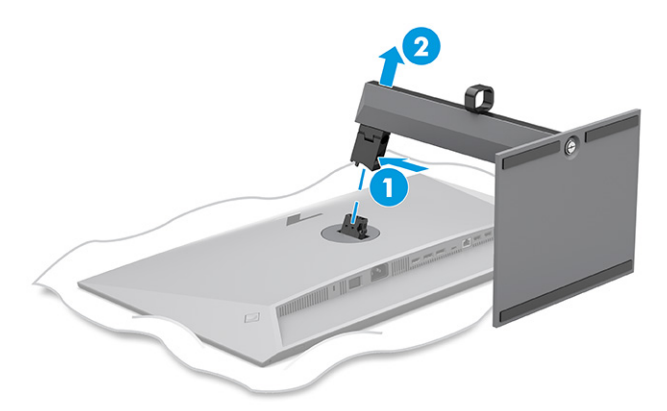

## **A monitorfej rögzítése rögzítőeszközhöz**

Szükség lehet további eszközökre, például csavarhúzóra (külön vásárolható meg), ha rögzítőeszközt csatlakoztat. A monitor sérülésének elkerülése érdekében kövesse az alábbi utasításokat.

- **1.** Távolítsa el a két csavart a monitor fej hátulján lévő állványról **(1)**.
- **2.** Emelje le az állványt a monitorfejről **(2)**.
- **3.** Igazítsa a VESA rögzítőlemezt a két VESA csavarnyíláshoz **(3)**, majd húzza meg a csavarokat **(4)**.

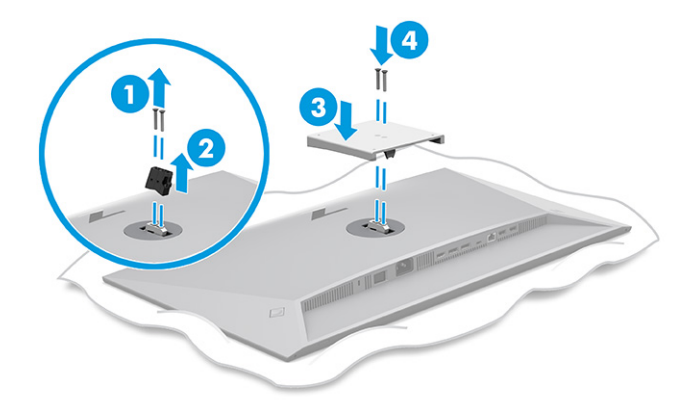

- <span id="page-14-0"></span>**4.** Ha a képernyőfejet lengőkarhoz, illetve egyéb tartószerkezethez szeretné rögzíteni, helyezze be a négy rögzítőcsavart a tartószerkezetbe a furatokon át, és a monitorfej hátoldalán található VESA csavarnyílásokba.
	- **FONTOS:** Ha ezek az utasítások nem vonatkoznak a készülékére, a monitor falra vagy lengőkarhoz csatlakoztatásakor kövesse a rögzítőeszköz gyártójának utasításait.

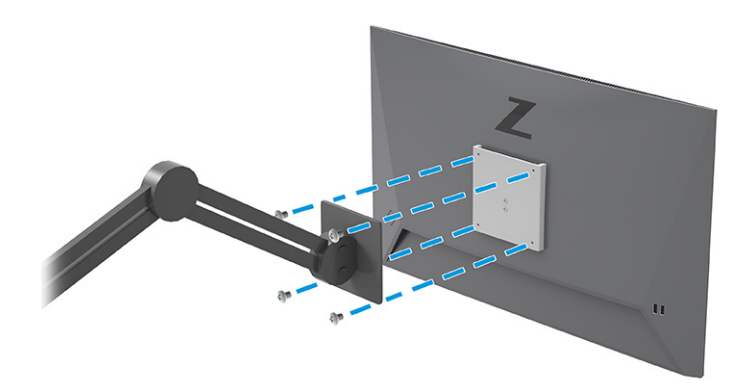

## **A kábelek csatlakoztatása**

A kábel csatlakoztatásával kapcsolatos részleteken kívül ez a szakasz információkat tartalmaz arról, hogy a monitor hogyan működik bizonyos kábelek csatlakoztatásakor.

- **MEGJEGYZÉS:** Típustól függően a monitor a HDMI vagy a DisplayPort bemeneteket is támogathatja. A videó módot a használt videokábel határozza meg. A monitor automatikusan megállapítja, hogy mely bemeneten van érvényes videojel. A bemeneteket az OSD-menü segítségével választhatja ki. A monitort meghatározott kábelekkel szállítjuk. Nem minden, ebben a részben látható kábel tartozéka a monitornak.
	- **1.** Tegye a monitort egy kényelmes, jól szellőző helyre a számítógép közelébe.
	- **2.** Vezesse át a jelkábelt és a tápkábelt a monitor állványán lévő kábelvezető szerelvényen.

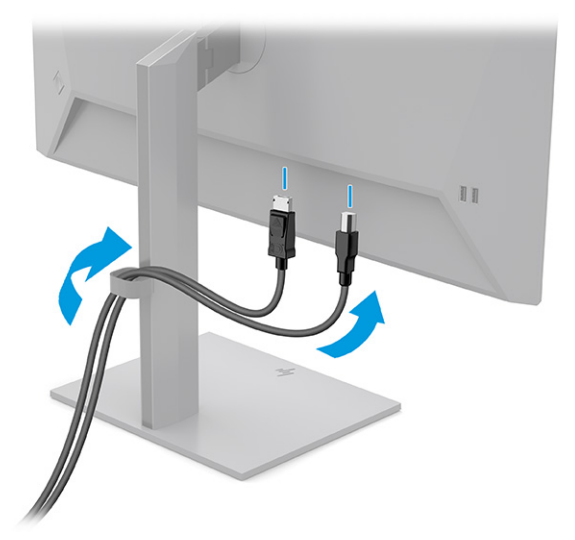

- **3.** Csatlakoztassa a videokábelt.
	- **WEGJEGYZÉS:** A monitor automatikusan megállapítja, hogy mely bemeneten van érvényes videojel. Bármely bemenet kiválasztásához nyissa meg az OSD-menüt, és válassza a **Bemenet** opciót.

● Csatlakoztassa a DisplayPort kábel egyik végét a monitor hátlapján lévő DisplayPort aljzathoz, a másik végét pedig a forráseszköz DisplayPort aljzatához.

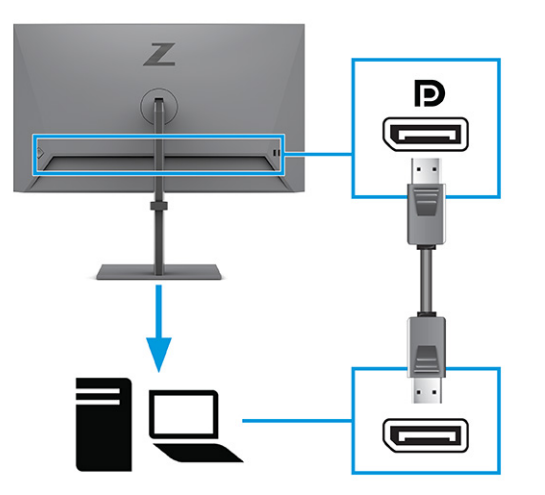

● Csatlakoztassa a HDMI-kábel egyik végét a HDMI-porthoz a monitor hátulján, a másik végét pedig a forráseszköz HDMI-portjához.

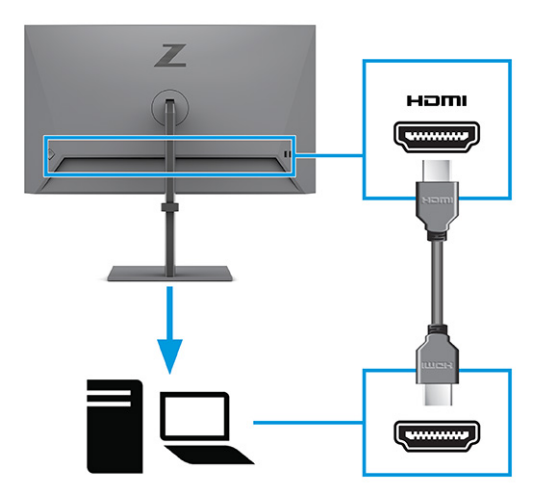

- **4.** USB-kábel csatlakoztatása.
	- Csatlakoztassa az USB Type-A USB Type-B kábel egyik végét az USB Type-B porthoz a monitor hátulján, a másik végét pedig a forráseszköz USB-portjához.

<span id="page-16-0"></span>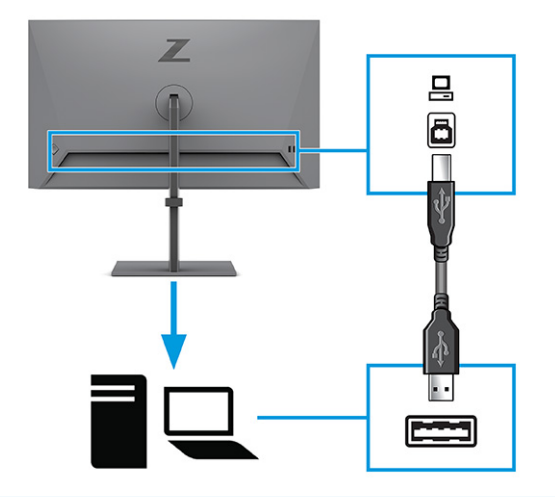

- **MEGJEGYZÉS:** A monitor USB Type A portjainak használatához csatlakoztassa a forráseszköz (számítógép vagy laptop) USB Type-B kábelét a monitor hátuljához. További információk: USBeszközök csatlakoztatása 11. oldal.
- **5.** Csatlakoztassa a tápkábel egyik végét a tápcsatlakozóhoz a monitor hátulján, a másik végét pedig földelt váltóáramú hálózati aljzathoz.
	- **FIGYELEM!** Az áramütés és a készülék károsodásának elkerülése érdekében tartsa be a következőket:

A tápkábel földelésre szolgáló tűjét ne iktassa ki. A védőérintkező fontos biztonsági elem.

A tápvezetéket csak könnyen elérhető, földelt hálózati konnektorba csatlakoztassa.

A készülék feszültségmentesítéséhez a hálózati aljzatból húzza ki a tápkábelt.

A tápkábelekre és vezetékekre ne helyezzen semmit. A kábeleket úgy rendezze el, hogy ne lehessen véletlenül rájuk lépni vagy beléjük botlani. A kábeleket és vezetékeket ne húzza vagy rángassa. A tápkábelt a csatlakozójánál fogva húzza ki a váltóáramú hálózati aljzatból.

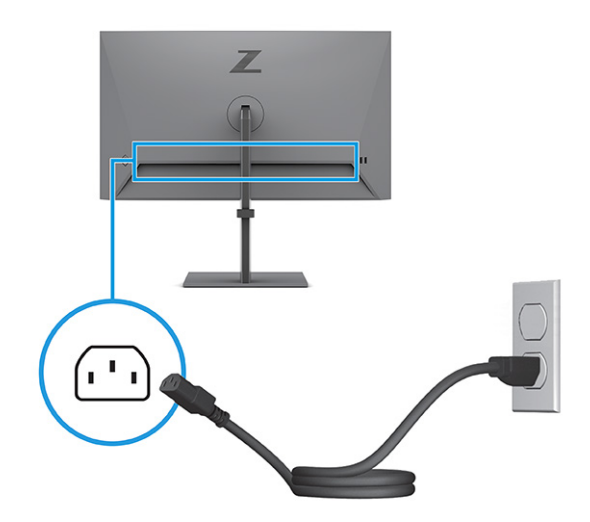

## **USB-eszközök csatlakoztatása**

Az USB-portok különböző eszközök, mint például digitális fényképezőgép, USB-billentyűzet vagy USB-egér csatlakoztatására szolgálnak. A monitoron négy eszközhöz csatlakoztatható (lefelé irányuló) USB-port található: két USB Type-A port és két USB Type-A port az akkumulátortöltés 1.2 funkcióval.

<span id="page-17-0"></span>**MEGJEGYZÉS:** Csatlakoztassa a forráseszköz (számítógép) USB Type-B kábelét a monitor hátlapjához az USB Type-A portok engedélyezéséhez, hogy azok használhatók legyenek USB-elosztóként egér, billentyűzet, telefon, külső merevlemez, illetve gyakorlatilag bármely USB-csatlakozóval rendelkező eszköz számára, amely kompatibilis az 5 V-os feszültséggel.

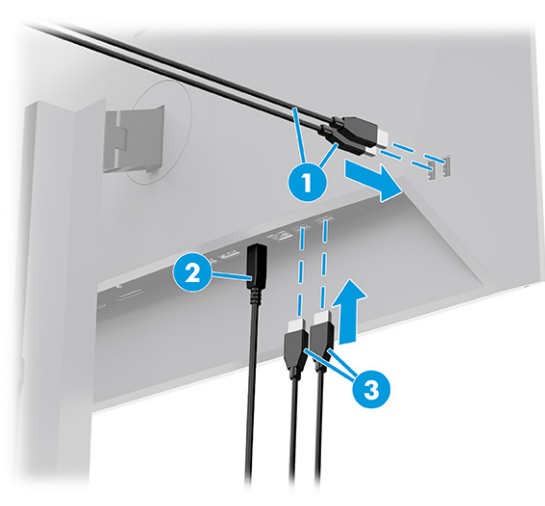

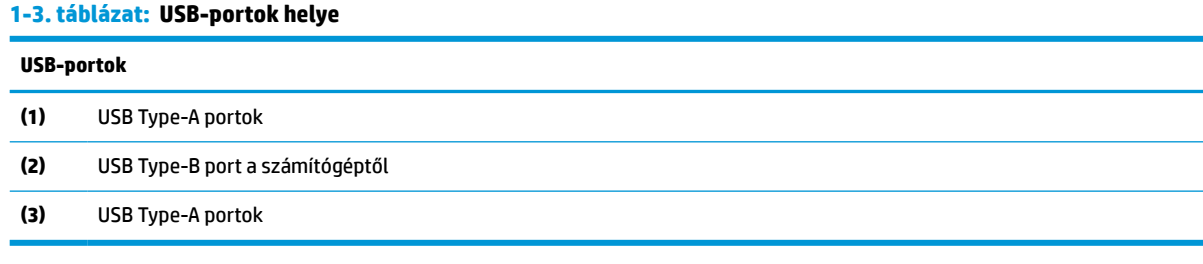

## **A monitor beállítása**

Ergonomikus munkaterület támogatása érdekében a monitor az ebben a részben ismertetett beállítási lehetőségeket kínálja.

**FIGYELEM!** A súlyos sérülések kockázatának csökkentése érdekében olvassa el a *Biztonsági és kényelmi útmutató* című dokumentumot. Ez ismerteti a munkaállomások megfelelő beállítását, a helyes testtartást, és további hasznos tudnivalókat tartalmaz a számítógép-felhasználók egészségével és munkavégzési szokásaival kapcsolatban. A *Biztonsági és kényelmi útmutató* fontos elektromos és mechanikai biztonsági tudnivalókat is tartalmaz. A HP webhelyén elérhető *Biztonsági és kényelmi útmutatót* a [http://www.hp.com/](http://www.hp.com/ergo) [ergo](http://www.hp.com/ergo) címen találja meg.

**1.** Döntse előre vagy hátra a monitorfejet a kényelmes, szemmagasságnak megfelelő beállításhoz.

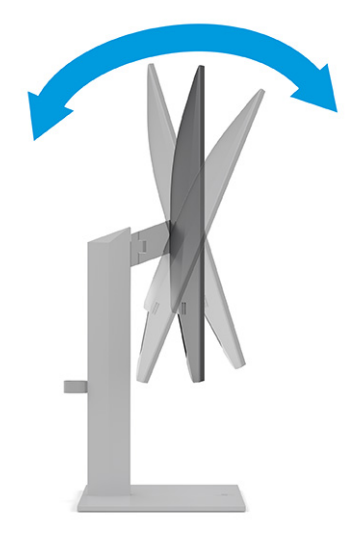

**2.** Állítsa a monitor magasságát a személyes munkaállomásának megfelelő, kényelmes pozícióba. A monitor felső peremének magassága ne haladja meg a szemmagasságot. Az alacsonyra állított, döntött monitor kényelmesebb lehet a korrekciós lencsét viselők számára. Ha változtat a testhelyzetén a munkanap során, javasolt ismét beállítani a monitort.

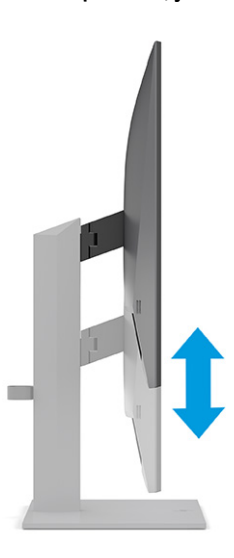

**3.** Forgassa a monitorfejet jobbra vagy balra a legjobb látószög eléréséhez.

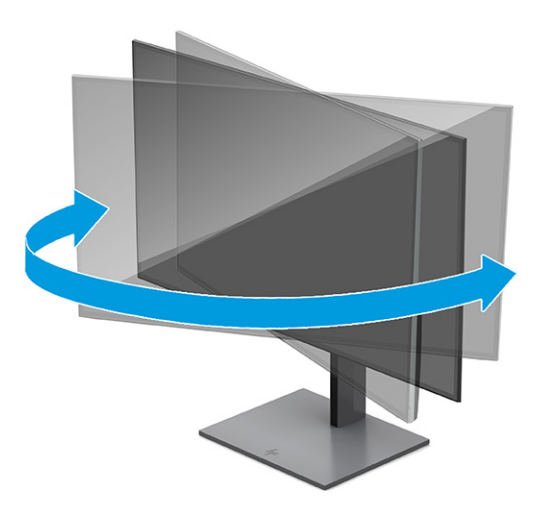

- **4.** Az adott alkalmazásnak megfelelően forgassa el a monitorfejet fekvő helyzetből álló helyzetbe.
	- **a.** Állítsa a monitort teljes magasságú helyzetbe és döntse hátra a teljesen megdöntött helyzethez **(1)**.
	- **b.** Forgassa el a monitort az óramutató járásával megegyező irányba 90°-kal fekvő helyzetből álló helyzetbe **(2)**.
	- **FONTOS:** Ha a forgatásnál a monitor nincs a legnagyobb magasságra állítva és teljesen hátradöntve, a monitorpanel jobb alsó sarka érintkezhet a talppal, és ez kárt okozhat a monitorban.

Ha külön beszerezhető hangszórót rögzít a monitorhoz, ezt csak az elforgatás után tegye. A fekvő hangszóró hozzáérhet a talphoz, ha megdönti a monitort, és ez kárt okozhat a monitorban vagy a fekvő hangszóróban.

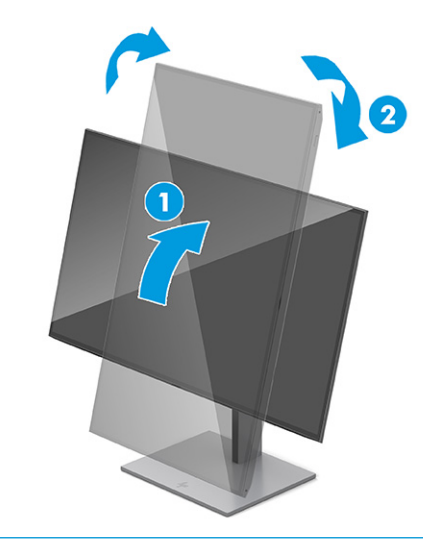

**MEGJEGYZÉS:** A képernyő képének fekvő helyzetből álló helyzetbe forgatásához használja az operációs rendszer képernyő-beállításait. Az OSD-menü álló helyzetből fekvő helyzetbe történő elforgatásához nyissa meg az OSD-menüt, és válassza a **Menü**, a **Menu Rotation** (Menü elforgatása), majd a **Portrait** (Álló) lehetőséget.

## <span id="page-20-0"></span>**Biztonsági kábel beszerelése**

Biztonsági intézkedésként a monitort egy fix tárgyhoz rögzítheti a HP-tól külön beszerezhető biztonsági kábellel. A zár rögzítéséhez és eltávolításához használja a mellékelt kulcsot.

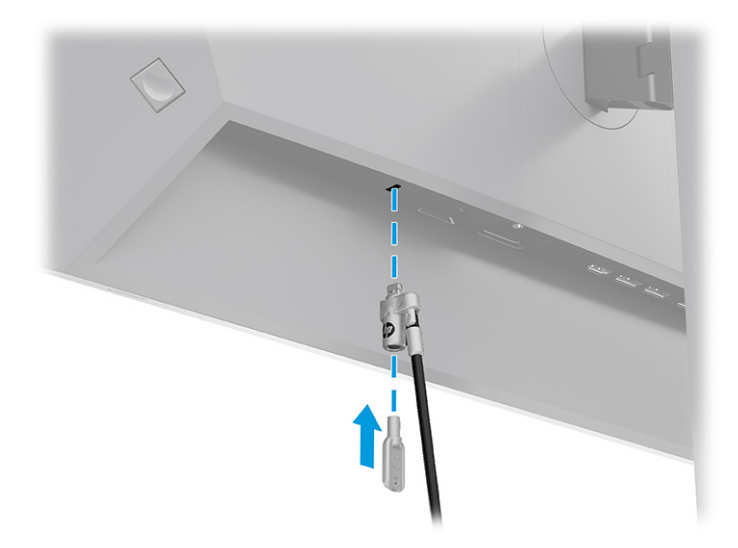

## **A HP vízjelekre és képvisszamaradásra vonatkozó irányelvei**

Néhány monitor IPS (In-Plane Switching, képsíkváltó) technológiával készült, ami ultraszéles betekintési szöget és kiváló képminőséget biztosít. Bár sok alkalmazás számára megfelelő, ez a paneltechnológia hosszú időn keresztül nem alkalmas statikus, álló vagy rögzített képekhez, kivéve, ha képernyővédőt használ.

A statikus képeket használó alkalmazások közé tartozhatnak a következők: kamerával történő megfigyelés, videojátékok, emblémák és sablonok. A statikus képek beégést okozhatnak, amelyek a monitor képernyőjén foltokként, vízjelként jelennek meg.

A monitorok napi 24 órában történő használata során keletkező beégéses meghibásodásokra a HP jótállás nem terjed ki. A kép-visszamaradásos károsodás megelőzése érdekében mindig kapcsolja ki a monitort, amikor nem használja, vagy ha a számítógép támogatja, alkalmazzon olyan energiagazdálkodási beállítást, amely tétlen állapotban kikapcsolja a képernyőt.

# <span id="page-21-0"></span>**2 A monitor használata**

Ez a fejezet leírja, hogyan használható a monitor és annak funkciói, beleértve a szoftvereket és segédprogramokat, az OSD-menüt és a tápellátási módokat.

# **Szoftverek és segédprogramok letöltése**

Ezeket a fájlokat letöltheti és telepítheti a HP terméktámogatás oldaláról.

- INF (információs) fájl
- ICM (Image Color Matching, színillesztő) fájlok

A fájlok letöltése:

- **1.** Keresse fel a<http://www.hp.com/support> weboldalt.
- **2.** Válassza a **Software and Drivers** (Szoftverek és illesztőprogramok) lehetőséget.
- **3.** Válassza ki a termék típusát.
- **4.** Írja be a HP monitor típusát a keresőmezőbe, majd kövesse a képernyőn megjelenő utasításokat.

## **Az információs fájl**

Az INF fájl a Windows® operációs rendszerek által használt monitor-erőforrásokat definiál, hogy biztosítsa a monitor kompatibilitását a számítógép grafikus adapterével.

Ez a monitor kompatibilis a Plug and Play telepítőrendszerrel, és a monitor az INF fájl telepítése nélkül is megfelelően fog működni. A monitor Plug and Play-kompatibilitásához szükséges, hogy a számítógép videokártyája megfeleljen a VESA DDC2 szabványnak, és a monitor közvetlenül a videokártyához kapcsolódjon. A Plug and Play telepítés nem működik különálló, BNC típusú csatlakozókon vagy elosztó puffereken/dobozokon keresztül.

## **A képszínillesztő fájl**

Az ICM fájlok adatfájlok, amelyek a grafikus programok számára konzisztens színillesztést biztosítsanak a monitor kijelzője és a nyomtató, illetve a lapolvasó és a monitor kijelzője között. Ezek a fájlok ezen funkciókat támogató grafikus programokban aktiválódnak.

**MEGJEGYZÉS:** Az ICM színprofil az International Color Consortium (ICC) profilformátum-szabványának megfelelően van kialakítva.

# **Az OSD-menü használata**

Az ízlésének megfelelően beállíthatja a HP monitort. A monitor megjelenítési funkcióinak testreszabásához használja az OSD-menüt.

Az OSD-menü megnyitása és a beállítások elvégzése:

- <span id="page-22-0"></span>**1.** Ha a monitor még nincs bekapcsolva, nyomja meg a tápkapcsoló gombot a monitor bekapcsolásához.
- **2.** Nyomja meg az OSD-vezérlő közepét.
- **3.** A vezérlőt felfelé, lefelé, balra vagy jobbra mozdítva navigálhat a menüelemek között. Nyomja meg a vezérlő közepét a kiválasztáshoz.

Az alábbi táblázat felsorolja az OSD-főmenüben rendelkezésre álló, lehetséges menüopciókat. Tartalmazza az egyes beállítások leírását, valamint azok hatását a monitor megjelenésére és teljesítményére.

**2-1. táblázat: OSD-menüpontok és leírások a gombok vagy a vezérlő használatához**

| Főmenü                   | Leírás                                                                                                    |
|--------------------------|----------------------------------------------------------------------------------------------------|
| Brightness+ (Fényerő+)   | A képernyő fényerejének módosítása. A gyári alapbeállítás a típustól függően 65 vagy 75.                                                                         |
| Color (Szín)             | Kiválasztja és beállítja a képernyőn megjelenő színt, és számos színbeállítást biztosít, amelyek a<br>monitort különböző megtekintési helyzetekhez konfigurálja. |
| Image (Kép)              | Beállítja a képernyőn megjelenő képet, beleértve a válaszidőt, az élességet és a kép méretezését.                                                                |
| Input (Bemenet)          | Kiválasztja a bemeneti videojelet (DisplayPort vagy HDMI).                                                                                                    |
| Power (Tápellátás)       | Az energiagazdálkodási beállításokat módosítja.                                                                                                    |
| Menu (Menü)              | Beállítia az OSD-menüt.                                                                                                    |
| Management (Kezelés)     | Megadja a DDC/CI beállításokat, és minden OSD menübeállítást visszaállít a gyári alapértékekre.                                                                  |
| Information (Információ) | Információkat tartalmaz a monitorról, mint például az optimális megjelenítési módot, az áramellátás<br>módiát és a sorozatszámot.                                |
| Exit (Kilépés)           | Kilépés a képernyőn megjelenő menüből.                                                                                                    |

# **A Power Mode (Tápellátási mód) beállítás módosítása (csak egyes termékeken)**

Ez a szakasz leírja, hogyan lehet aktiválni a Teljesítmény módot. Előfordulhat, hogy a monitor egyes funkciói működéséhez a Teljesítmény mód aktiválása szükséges.

Alvó üzemmódban a nemzetközi energiahatékonysági szabványok előírásainak megfelelően a monitor alapértelmezett beállítása a (Power Saver) Energiatakarékos üzemmód.

Ha a monitor támogatja a Performance (Teljesítmény) üzemmódot, ahhoz hogy az USB-portok engedélyezve legyenek, amikor a monitor az automatikus alvó módban van, módosítsa a Power Mode (Tápellátási mód) beállítását **Power Saver** (Energiatakarékos) opcióról **Performance** (Teljesítmény) opcióra.

**MEGJEGYZÉS:** Ha nem akkumulátorról működtetett számítógépet csatlakoztat, a Tápellátási módot Teljesítmény módra kell állítani.

A tápellátási mód beállításainak módosítása:

- **1.** Nyomja meg az OSD-vezérlő közepét.
- **2.** Válassza a **Tápellátás**, majd a **Power Mode** (Tápellátási mód), és végül a **Performance** (Teljesítmény) lehetőséget.
- **3.** Válassza a **Vissza** opciót, és zárja be az OSD-menüt.

# <span id="page-23-0"></span>**Az Automatikus alvó üzemmód használata (csak egyes termékeken)**

A monitor rendelkezik egy csökkentett energiaállapotú, energiatakarékos funkcióval, melynek neve: Automatikus alvó állapot üzemmód. Ez a rész leírja, hogyan lehet aktiválni vagy beállítani a monitoron az Automatikus alvó állapot üzemmódot.

Az Automatikus alvó mód bekapcsolt állapotában (alapértelmezés szerint bekapcsolva) a monitor csökkentett energiaállapotba lép, amikor a számítógép alacsony energiamódot jelez (a vízszintes vagy a függőleges szinkronjel hiányával).

A csökkentett energiaállapotba (Automatikus alvó mód) belépve a monitor képernyője elsötétül, a háttérvilágítás kikapcsol, a tápfeszültségjelző fény pedig borostyánsárga színre vált. Ebben a csökkentett energiaállapotban a monitor teljesítményfelvétele kisebb 0,5 W-nál. A monitor akkor ébred fel az Automatikus alvó állapot üzemmódból, amikor a számítógép aktív jelet küld neki (például ha Ön az egeret vagy a billentyűzetet használja).

Az Automatikus alvó mód kikapcsolása az OSD-menüben:

- **1.** Az OSD-menü megnyitásához nyomja meg az OSD-vezérlő közepét.
- **2.** Az OSD-menüben válassza a **Tápellátás** lehetőséget.
- **3.** Válassza az **Auto-Sleep Mode** (Automatikus alvó mód) elemet, majd a **Ki** lehetőséget.

# **A PiP és PbP használata (csak egyes termékeken)**

A monitor egyaránt támogatja a Picture in Picture (kép a képben, PiP) megjelenítést, amikor egy forrás egy másik forrásra kerül rá, és a Picture beside Picture (kép a kép mellett, PbP) megjelenítést, amikor az egyik forrás a másik forrás mellé kerül vízszintesen (fekvő tájolás esetén) vagy függőlegesen (álló tájolás esetén). PiP módban két Full HD (FHD) felbontású kép jeleníthető meg.

A PiP vagy PbP használatához:

- **1.** Csatlakoztassa a másodlagos bemenő forrást a monitorhoz.
- **2.** Az OSD-menü megnyitásához nyomja meg az OSD-vezérlő közepét.
- **3.** Az OSD-menüben válassza a **Kép**, a **PiP**, majd a **PiP engedélyezése** lehetőséget.

A monitor letapogatja a másodlagos bemenő jeleket, hogy egy érvényes bemenő jelet találjon, és ezt a bemenő jelet használja fel a PiP vagy PbP képhez.

- **4.** Ha módosítani kívánja a PiP/PbP bemenetet, válassza a **Kép**, a **PiP**, majd az **Assign Inputs** (Bemenetek hozzárendelése) lehetőséget.
- **5.** Ha módosítani kívánja a PiP méretét, válassza az OSD-menüben a **PiP Size** (PiP mérete) lehetőséget, majd válassza ki a kívánt méretet.
- **6.** Ha módosítani kívánja a PiP helyzetét, válassza ki a **PiP Position** (PiP helyzete) elemet az OSDmenüben, majd válassza ki a kívánt helyzetet.

# **Alacsony kék fény üzemmód (csak egyes termékeken) használata**

A monitor által kibocsátott kék fény csökkentésével a szem kevésbé lesz kitéve a kék fény hatásának. Ez a monitor az alapértelmezett beállítás módban alacsony kék fény technológiát alkalmazó panelt használ.

<span id="page-24-0"></span>Ez a monitor az alapértelmezett beállítás módban alacsony kék fény technológiát alkalmazó panelt használ. A TÜV-tanúsítvánnyal rendelkező megoldás csökkenti a kékfény-kibocsátást, és a képernyőn történő olvasás közben pihentetőbb, kevésbé stimuláló képet jelenít meg.

# **DisplayPort több adatfolyam egyidejű továbbítása a DisplayPorton keresztül (csak egyes típusokon)**

Ha elsődleges videobemeneti forrásként DisplayPortot használ, a jelet más, lánckapcsolt konfigurációban lévő DisplayPort monitorokra továbbíthatja. Ebben a konfigurációban akár négy monitort is csatlakoztathat, ha a számítógépben lévő videokártya támogatja ezt a konfigurációt.

Azoknak a monitoroknak a száma, amelyeket több adatfolyam DisplayPorton történő egyidejű továbbításához csatlakoztathat, számos tényezőtől függ, többek között az egyes monitorok felbontásától és képfrissítési gyakoriságától, valamint a grafikai feldolgozóegységtől (GPU) vagy a beépített grafikai rendszertől. Ha új videokártyát vásárolt a számítógéphez, akkor a funkciókkal kapcsolatos további információkért tekintse meg a videokártya kézikönyvét.

Több adatfolyam egyidejű továbbítása:

- **1.** Győződjön meg arról, hogy a DisplayPort az elsődleges videobemenet.
- **2.** Adja hozzá a konfigurációhoz a második monitort oly módon, hogy egy DisplayPort kábellel összekapcsolja az elsődleges monitor DisplayPort kimeneti csatlakozóját a másodlagos monitor DisplayPort csatlakozójával.

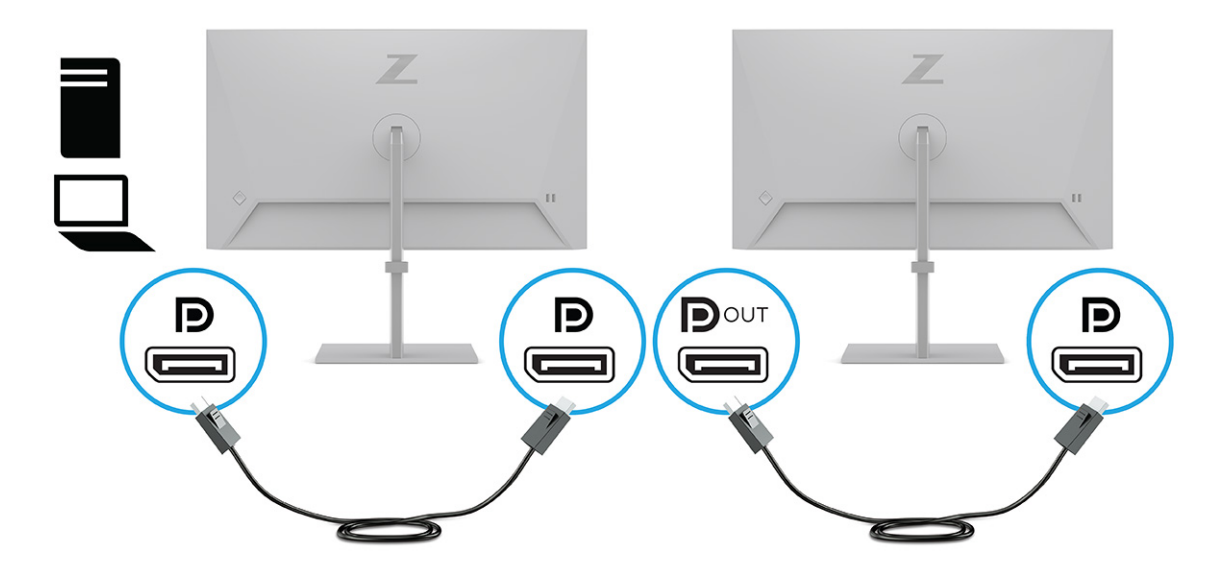

- **MEGJEGYZÉS:** Akár négy további monitort is csatlakoztathat. Az utolsó monitort kivéve mindegyik monitornak támogatnia kell több adatfolyam egyidejű továbbítását DisplayPorton. Például négy monitor lánckapcsolása esetén, a négy lánckapcsolt monitor közül háromnak DisplayPort és DisplayPort kimeneti csatlakozókkal kell rendelkeznie. A láncban az utolsó monitor esetén csak egy DisplayPort csatlakozó szükséges.
- **3.** Állítsa be, hogy a csatlakoztatott monitor ugyanazt a képet jelenítse meg, mint az elsődleges monitor, vagy egy attól eltérő képet.
- **4.** Csatlakoztassa a DisplayPort kábelt az egyik monitor DisplayPort kimeneti csatlakozója és a következő monitor DisplayPort csatlakozója közé.

# <span id="page-25-0"></span>**3 Támogatás és hibaelhárítás**

Ha a monitor nem a várt módon működik, akkor előfordulhat, hogy megoldható a probléma az ebben a részben található utasításokat követve.

# **Gyakori hibák elhárítása**

A következő táblázat az esetlegesen előforduló problémákat, a problémák lehetséges okait valamint a javasolt megoldásokat sorolja fel.

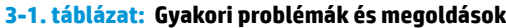

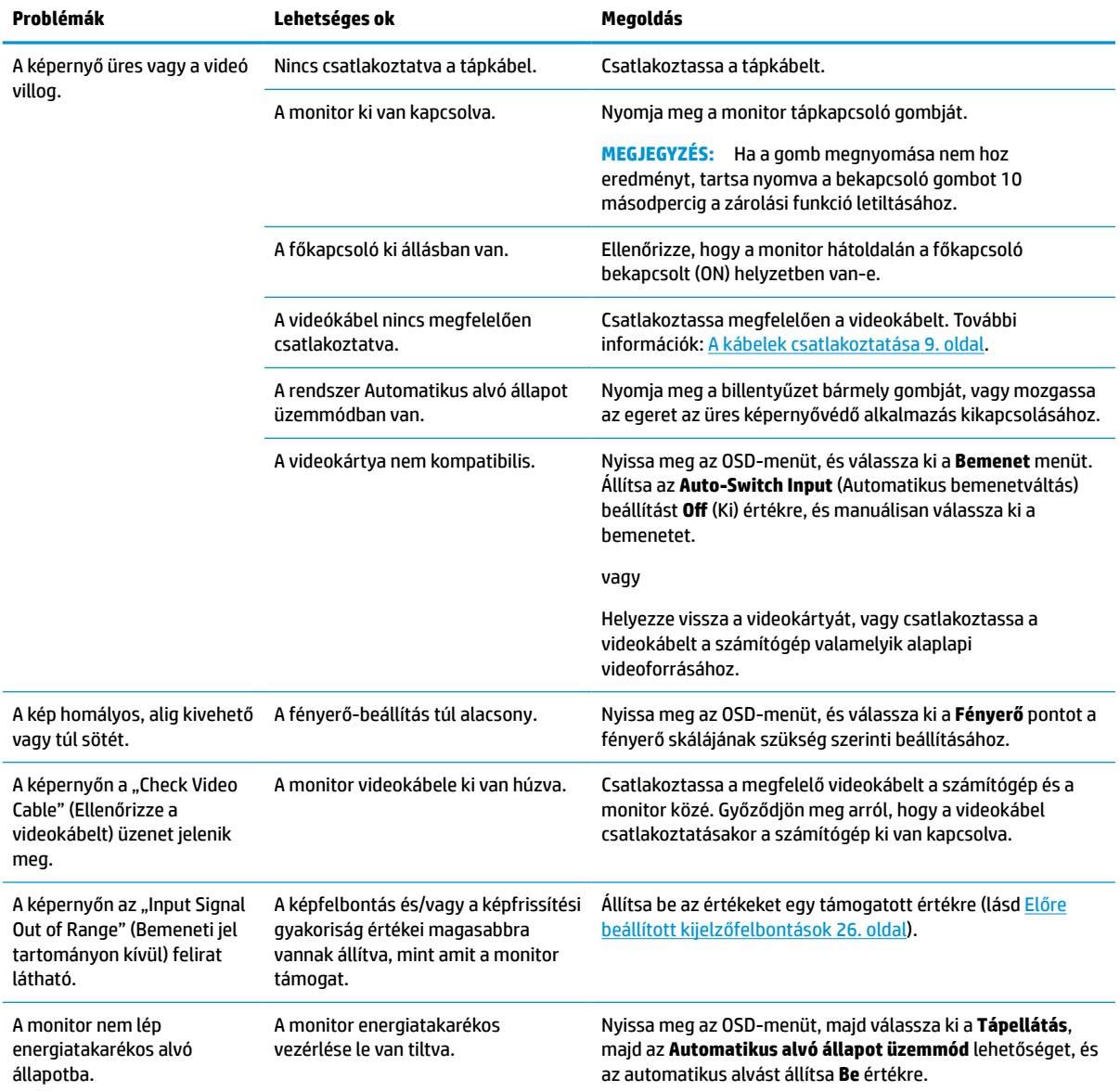

### <span id="page-26-0"></span>**3-1. táblázat: Gyakori problémák és megoldások (folytatás)**

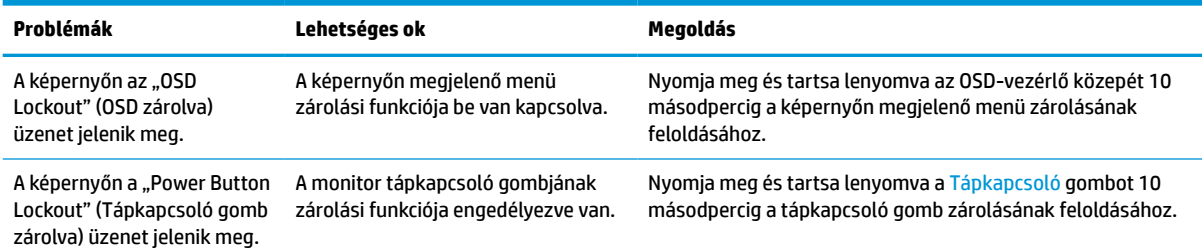

# **Gomb zárolása**

A gombzárolási funkció csak akkor érhető el, ha a monitor bekapcsolt állapotban van, és aktív jelet jelenít meg, illetve nincs megnyitva az OSD-menü. Az OSD-vezérlő közepének megnyomásával és 10 másodpercig tartó nyomva tartásával letilthatja a gombot. A gomb újbóli engedélyezéséhez tartsa lenyomva a gombot újabb 10 másodpercig.

# <span id="page-27-0"></span>**4 A monitor karbantartása**

Megfelelően karbantartva a monitora hosszú évekig működhet. Ezen utasítások lépéseit követve megőrizhető a monitor kiváló állapota.

# **Útmutató a karbantartáshoz**

Kövesse az alábbi lépéseket a monitor maximális teljesítményének fenntartásához és élettartama meghosszabbításához:

- Ne nyissa fel a monitorházat, és ne kísérelje meg önállóan javítani a terméket. Csak a használati útmutató által ismertetett kezelőszerveket állítsa be. Ha a monitor nem működik megfelelően, leesett vagy megsérült, lépjen kapcsolatban hivatalos HP márkakereskedőjével, viszonteladójával vagy szolgáltatójával.
- Csak a monitornak megfelelő áramforrást és csatlakozókat használjon, amelyeket a monitor hátulján található címke vagy hátlap jelöl.
- Biztosítsa, hogy a kimenethez csatlakoztatott termékek teljes áramfelvétele ne lépje túl a hálózati tápcsatlakozóról levehető mértéket, és a kábelhez csatlakoztatott termékek teljes áramfelvétele ne lépje túl a kábellel átvihető mértéket. Tekintse meg az információs címkét az egyes eszközök áramfelvételének (AMPS vagy A) meghatározásához.
- A monitort könnyen elérhető tápcsatlakozó kimenet mellett helyezze el. Amikor kihúzza a monitort, erősen fogja meg a csatlakozót, és húzza ki azt az aljzatból. Soha ne a kábelt húzva húzza ki a monitort.
- Kapcsolja ki a monitort, amikor nem használja, és használjon képernyőkímélő programot. Ez jelentősen megnövelheti a monitor várható élettartamát.

**WEGJEGYZÉS:** A "beégett képes" monitorokra nem terjed ki a HP jótállása.

- Soha ne takarja el a bővítőnyílásokat és a házon lévő egyéb nyílásokat, és soha ne dugjon tárgyakat ezekbe. Ezek a nyílások biztosítják a szellőzést.
- Ne ejtse le a monitort, és ne helyezze azt instabil felületre.
- Ügyeljen arra, hogy semmit se tegyen a tápkábelre. Ne lépjen rá a kábelre.
- Tartsa a monitort jó szellőző helyen, távol erős fény- és hőforrásoktól, valamint nedvességtől.

## **A monitor tisztítása**

Ezen utasítások alapján tisztítsa meg a monitort, ha szükséges.

- **1.** Kapcsolja ki a monitort, és a készülék váltakozó áramú kimenetéből húzza ki a tápkábelt.
- **2.** Válassza le a külső eszközöket.
- **3.** Egy puha, tiszta, antisztatikus ronggyal törölje le a monitor kijelzőjét és a házat.
- **4.** Erősebb szennyeződés esetén használjon víz és izopropil alkohol 50:50 arányú keverékét.
- **Z FONTOS:** A monitor tisztításához ne használjon kőolajszármazékot tartalmazó tisztítószereket, például benzolt, hígítót vagy más illékony anyagot. Ezek károsíthatják a monitort.

<span id="page-28-0"></span>**FONTOS:** A tisztítófolyadékot permetezze egy kendőre, és a nedves kendővel óvatosan törölje le a képernyő felületét. A tisztítófolyadékot soha ne permetezze közvetlenül a kijelző felületére, mert befolyhat a keret alá, és károsíthatja az elektronikát. A kendő legyen nedves, de nem vizes. A szellőzőkön vagy más nyílásokon át bejutó víz kárt okozhat a monitorban. Használat előtt hagyja, hogy a monitor a levegőn megszáradjon.

**5.** Miután eltávolította a szennyeződéseket és a maradványokat, tisztítsa meg a felületeket fertőtlenítőszerrel is. Az Egészségügyi Világszervezet (WHO) azt ajánlja, hogy legjobb gyakorlatként tisztítsa meg, majd fertőtlenítse a felületeket, a vírusos légúti megbetegedések és káros baktériumok terjedésének megelőzése érdekében. A HP tisztítási útmutatásainak megfelelő fertőtlenítőszer a 70% izopropil-alkoholt és 30% vizet tartalmazó alkoholos oldat. Ez az oldat gyógyszertári etil-alkoholként is ismert, és a legtöbb gyógyszertárban kapható.

## **A monitor szállítása**

Őrizze meg az eredeti csomagolást egy tárolóhelyen. A későbbiekben szüksége lehet rá a monitor szállításához vagy mozgatásához.

# <span id="page-29-0"></span>**A Műszaki adatok**

**A-1. táblázat: Műszaki adatok**

Ez a szakasz műszaki adatokat tartalmaz a monitor fizikai jellemzőivel kapcsolatban, mint például a súly és a megtekintés méretei, valamint a szükséges környezeti működési feltételek és a tápforrás tartományai.

Minden műszaki adat a HP összetevők gyártói által megadott, jellemző műszaki adatokat türközi; a tényleges teljesítmény ennél magasabb vagy alacsonyabb lehet.

**MEGJEGYZÉS:** A termék legújabb műszaki jellemzőihez és további műszaki jellemzőkhöz keresse fel a <http://www.hp.com/go/quickspecs/>webhelyet, és az adott típus QuickSpecs dokumentumának megkereséséhez adja meg a monitor típusát.

# **60,5 cm-es (23,8 hüvelykes) típus műszaki adatai**

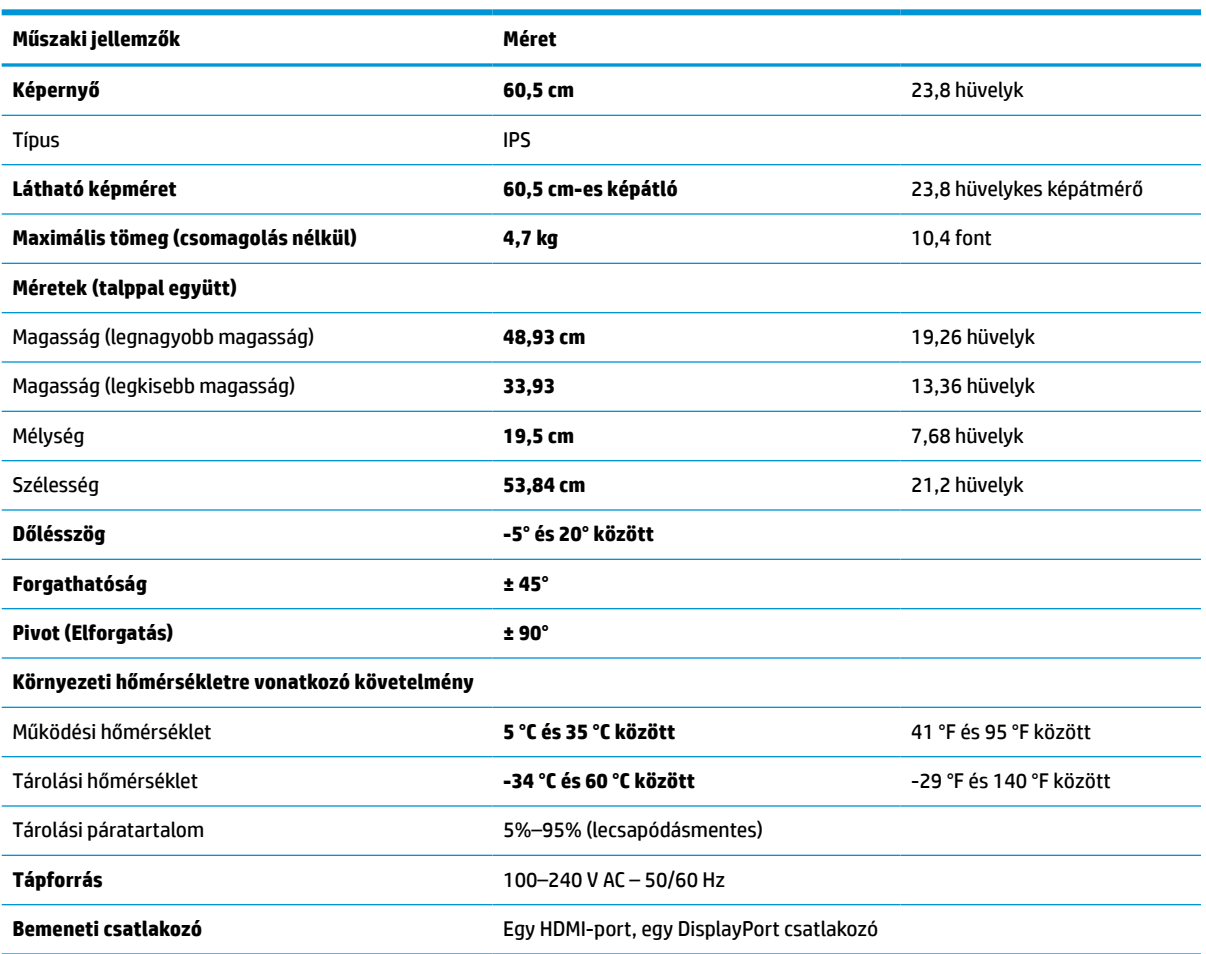

Ez a szakasz a monitorra vonatkozó műszaki jellemzőket tartalmaz.

# <span id="page-30-0"></span>**61 cm-es (24 hüvelykes) típus műszaki adatai**

Ez a szakasz a monitorra vonatkozó műszaki jellemzőket tartalmaz.

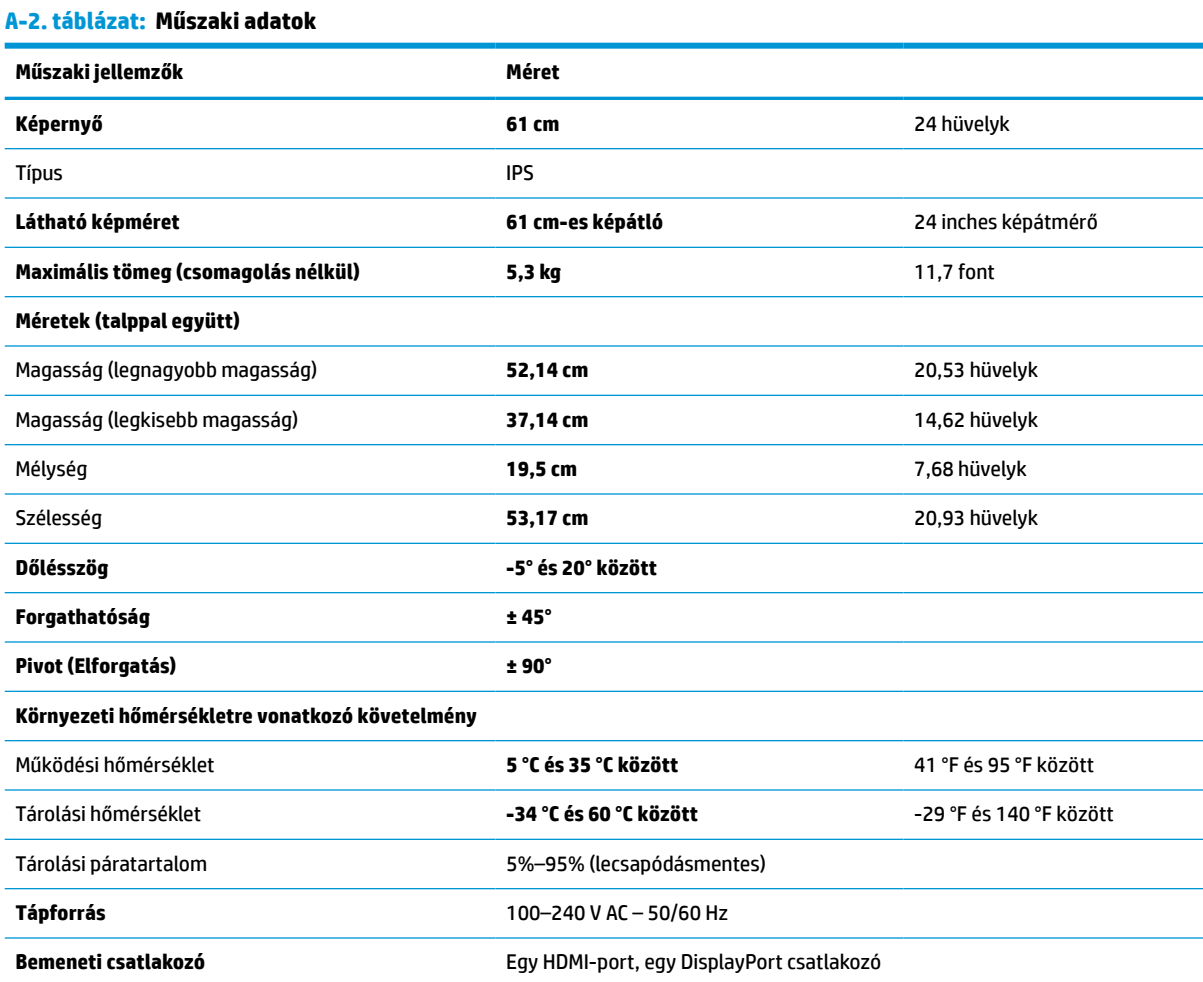

# **68,6 cm-es (27 hüvelykes) típus műszaki adatai**

Ez a szakasz a monitorra vonatkozó műszaki jellemzőket tartalmaz.

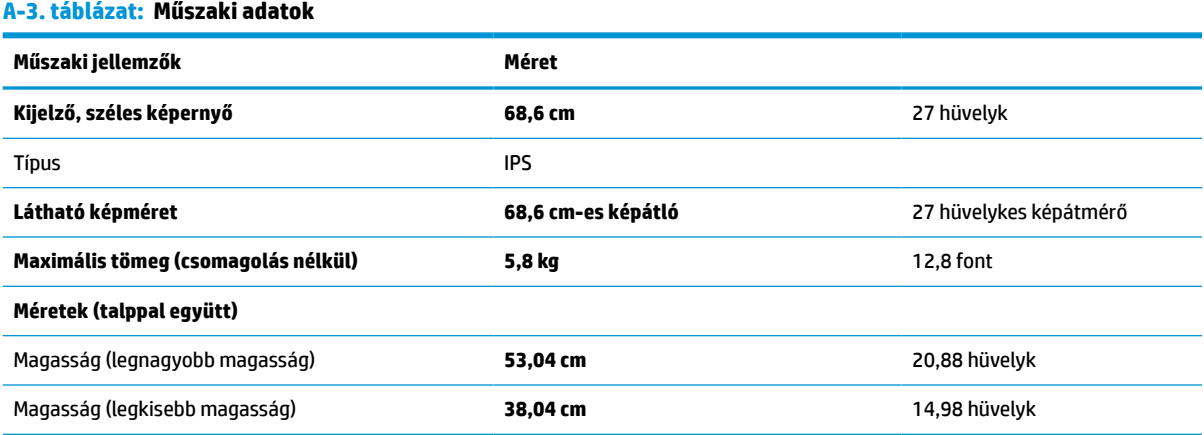

#### <span id="page-31-0"></span>**A-3. táblázat: Műszaki adatok (folytatás)**

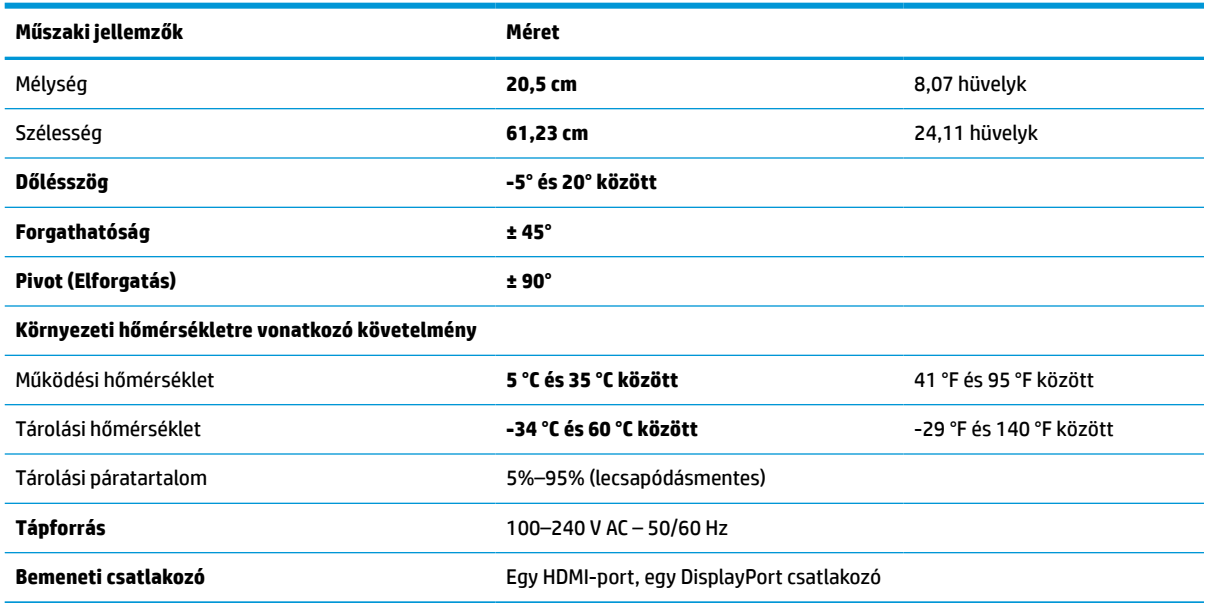

# **Előre beállított kijelzőfelbontások**

Az alábbi felbontások a leggyakrabban használt üzemmódok, és gyári alapbeállításként használatosak. Ez a monitor automatikusan felismeri ezeket az előre beállított üzemmódokat, ezek pontosan méretezve, középre illesztve jelennek meg a képernyőn.

## **60,5 cm-es (23,8 hüvelykes) típus**

Ez a szakasz előre beállított képernyőfelbontásokat és előre beállított időzítőfelbontásokat tartalmaz.

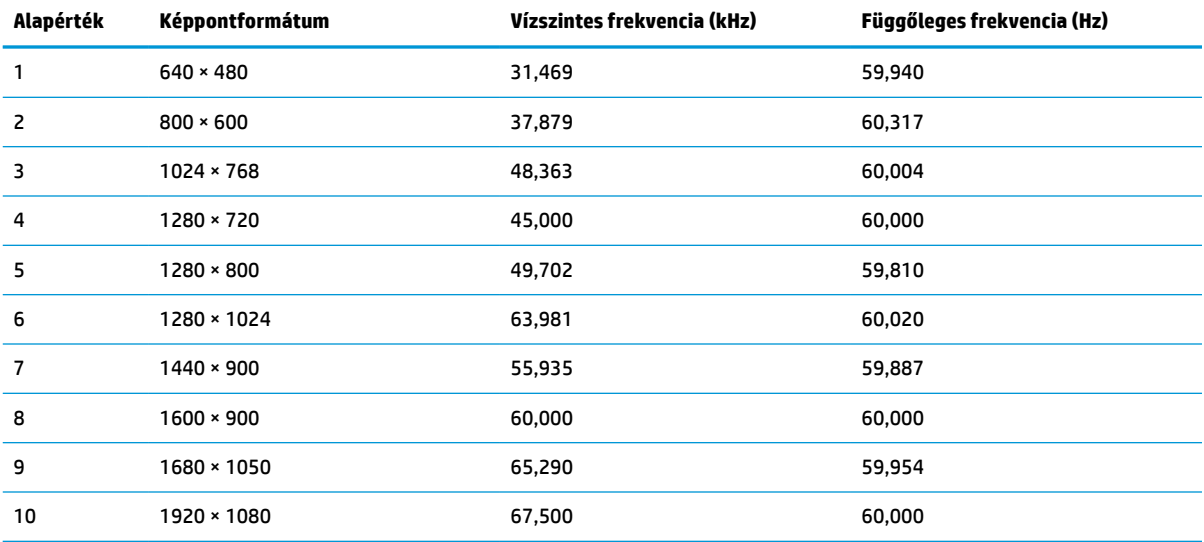

### **A-4. táblázat: Előre beállított kijelzőfelbontások**

## <span id="page-32-0"></span>**61 cm-es (24 hüvelykes) típus**

Ez a szakasz előre beállított képernyőfelbontásokat és előre beállított időzítőfelbontásokat tartalmaz.

| Alapérték | Képpontformátum   | Vízszintes frekvencia (kHz) | Függőleges frekvencia (Hz) |
|-----------|-------------------|-----------------------------|----------------------------|
| 1         | $640 * 480$       | 31,469                      | 59,940                     |
| 2         | $800 * 600$       | 37,879                      | 60,317                     |
| 3         | $1024 \times 768$ | 48,363                      | 60,004                     |
| 4         | $1280 * 720$      | 45,000                      | 60,000                     |
| 5         | $1280 * 800$      | 49,702                      | 59,810                     |
| 6         | 1280 × 1024       | 63,981                      | 60,020                     |
| 7         | $1440 * 900$      | 55,935                      | 59,887                     |
| 8         | $1600 * 900$      | 60,000                      | 60,000                     |
| 9         | $1600 * 1200$     | 75,000                      | 60,000                     |
| 10        | 1680 × 1050       | 65,290                      | 59,954                     |
| 11        | 1920 × 1080       | 67,500                      | 60,000                     |
| 12        | 1920 × 1200       | 74,038                      | 59,950                     |
| 13        | 1920 × 1200       | 74,556                      | 59,885                     |

**A-5. táblázat: Előre beállított kijelzőfelbontások**

## **68,6 cm-es (27 hüvelykes) típus**

Ez a szakasz előre beállított képernyőfelbontásokat és előre beállított időzítőfelbontásokat tartalmaz.

| Alapérték      | Képpontformátum   | Vízszintes frekvencia (kHz) | Függőleges frekvencia (Hz) |
|----------------|-------------------|-----------------------------|----------------------------|
| 1              | $640 * 480$       | 31,47                       | 60                         |
| 2              | $800 * 600$       | 37,88                       | 60                         |
| 3              | $1024 \times 768$ | 48,3                        | 60                         |
| 4              | $1280 * 720$      | 45                          | 60                         |
| 5              | 1280 × 1024       | 64                          | 60                         |
| 6              | 1440 × 900        | 56                          | 60                         |
| $\overline{7}$ | $1600 * 900$      | 60                          | 60                         |
| 8              | $1600 * 1200$     | 75                          | 60                         |
| 9              | 1680 × 1050       | 65,3                        | 60                         |
| 10             | 1920 × 1080       | 67,5                        | 60                         |
| 11             | 1920 × 1200       | 74,6                        | 60                         |
| 12             | 2560 × 1440       | 88,8                        | 60                         |

**A-6. táblázat: Előre beállított kijelzőfelbontások**

# <span id="page-33-0"></span>**60,5 cm-es (23,8 hüvelykes) típus nagy felbontású videoformátumai**

Ez a szakasz nagy felbontású videoformátumok adatait tartalmazza.

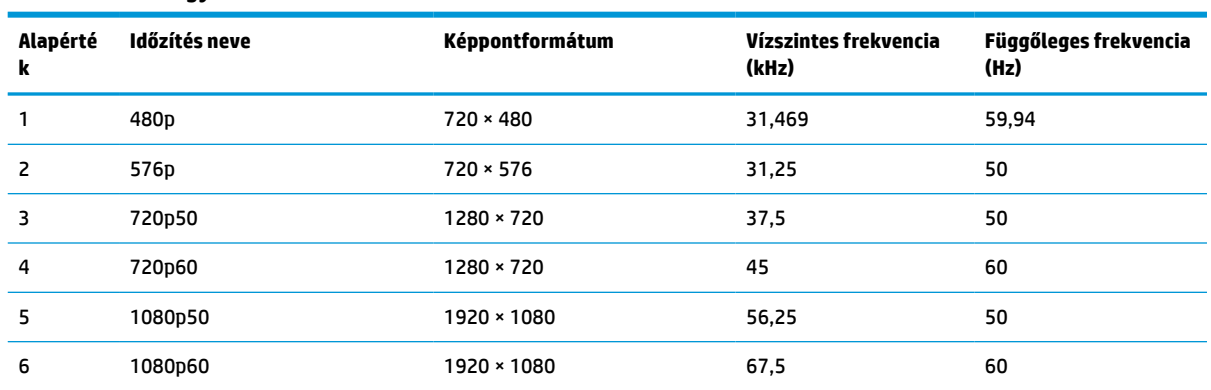

#### **A-7. táblázat: Nagy felbontású videoformátumok**

# **61 cm-es (24 hüvelykes) típus nagy felbontású videoformátumai**

Ez a szakasz nagy felbontású videoformátumok adatait tartalmazza.

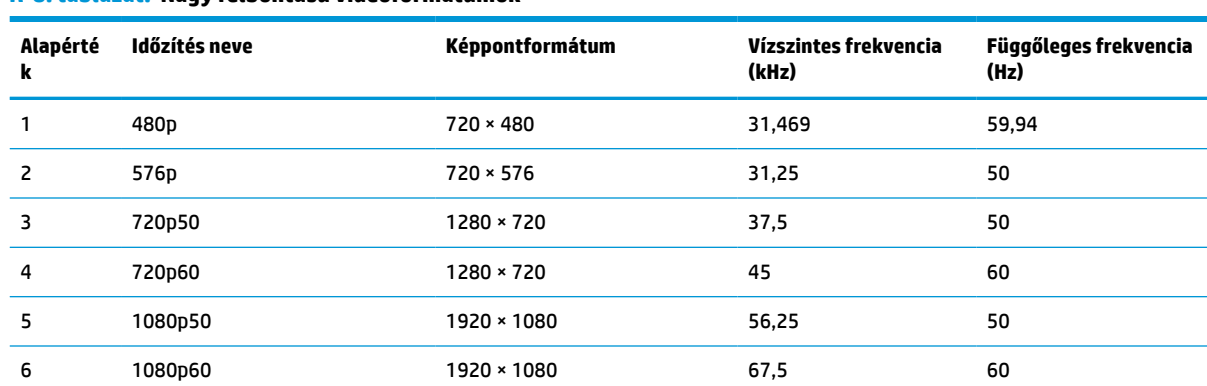

#### **A-8. táblázat: Nagy felbontású videoformátumok**

# **68,6 cm-es (27 hüvelykes) típus nagy felbontású videoformátumai**

Ez a szakasz nagy felbontású videoformátumok adatait tartalmazza.

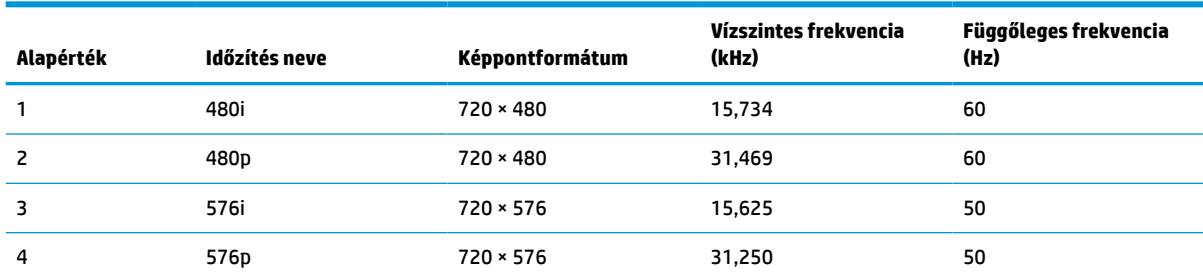

#### **A-9. táblázat: Nagy felbontású videoformátumok**

<span id="page-34-0"></span>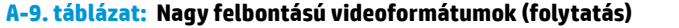

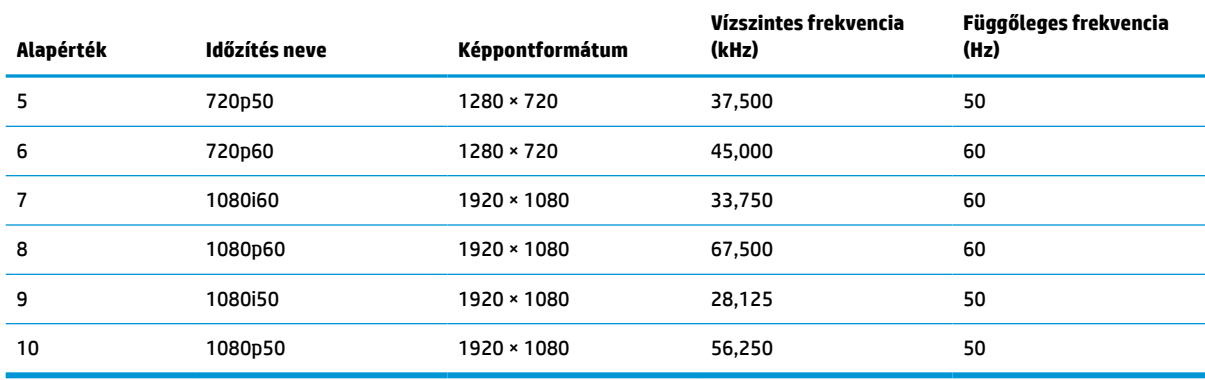

## **Energiatakarékos funkció**

Ez a monitor támogat egy alacsony energiafogyasztású állapotot (energiatakarékos üzemmód).

A monitor akkor lép alacsony energiafelhasználású állapotba, ha észleli a vízszintes szinkronjel vagy a függőleges szinkronjel hiányát. Ezeknek a jeleknek a hiányában a monitor képernyője üres lesz, a háttérvilágítás kikapcsol, és a tápfeszültségjelző fény borostyánsárgára vált. Alacsony energiafelhasználású állapotban a monitor < 0,5 watt energiát használ. A normál működési állapotba való visszatérés előtt van egy rövid bemelegedési idő.

Az energiatakarékos üzemmód beállításával kapcsolatos további információkért olvassa el számítógépe dokumentációját (a funkció energiagazdálkodási funkció néven is előfordulhat).

**MEGJEGYZÉS:** Az energiatakarékos funkció csak akkor működik, ha a monitor energiatakarékos funkcióval rendelkező számítógéphez csatlakozik.

A monitor alvó állapotot időzítő segédprogramjában a beállítások kiválasztásával azt is megszabhatja, hogy a monitor egy megadott idő elteltével indítsa el a csökkentett energiafelvételi állapotba. Amikor a monitor az Alvóállapot-időzítő segédprogramja életbe lépteti a csökkentett energiafelvételi állapotot, a tápfeszültségjelző fény borostyánsárga színben villog.

# <span id="page-35-0"></span>**B Kisegítő lehetőségek**

A HP célja olyan termékek, szolgáltatások és információk tervezése, előállítása és értékesítése, amelyek mindenki számára mindenütt használhatók önmagukban vagy a megfelelő külső, kisegítő technológián (AT) alapuló eszközökkel vagy alkalmazásokkal.

# **A HP és a kisegítő lehetőségek**

A HP azon dolgozik, hogy a sokszínűséget, a befogadást, valamint a munkát és a magánéletet a vállalat életének szerves részévé tegye, ezért ezek a HP minden tevékenységében megjelennek. A HP törekvése, hogy olyan befogadó környezetet hozzon létre, amelynek célkitűzése, hogy globálisan megossza az emberekkel a technológiában rejlő lehetőségeket.

## **A szükséges technológiai eszközök nyomában**

A technológia segítségével kibontakoztathatja az Önben rejlő lehetőségeket. A kisegítő technológiák eltörlik az akadályokat, és a segítségükkel megvalósíthatja a függetlenséget otthon, a munkájában és a közösségben egyaránt. A kisegítő technológiák segítségével fejlesztheti, megőrizheti és javíthatja az elektronikus és információs technológiák funkcionális képességeit.

További információ: [A legjobb kisegítő technológiák nyomában](#page-36-0) 31. oldal.

## **A HP vállalása**

A HP elkötelezett abban, hogy olyan termékeket és szolgáltatásokat kínáljon, amelyek fogyatékkal élő embertársaink számára is elérhetők. Ez a kötelezettségvállalás motiválja a vállalat sokszínűségi célkitűzéseit, és segít elérni, hogy a technológia előnyei mindenki számára elérhetővé váljanak.

A HP akadálymentesítési célkitűzése olyan termékek és szolgáltatások tervezése, előállítása és értékesítése, amelyeket önmagukban vagy a megfelelő kisegítő eszközökkel bárki használhat, a fogyatékkal élőket is beleértve.

E célkitűzés megvalósításához a kisegítő technológiákra vonatkozó jelen nyilatkozat hét központi célt definiál, amelyek meghatározzák a HP működését. A HP minden vezetőjétől és alkalmazottjától elvárjuk, hogy ezeket a célokat és azok megvalósítását beosztása és felelősségi köre szerint támogassa:

- A kisegítő lehetőségekkel kapcsolatos problémák megismertetése a HP-n belül, és a szükséges képzések biztosítása, amelyeken keresztül az alkalmazottak elsajátíthatják a kisegítő termékek és szolgáltatások tervezésével, előállításával, értékesítésével és szállításával kapcsolatos ismereteket.
- A kisegítő lehetőségekkel kapcsolatos irányelvek kidolgozása a termékekhez és szolgáltatásokhoz, és az irányelvek bevezettetése a termékfejlesztési csapatokkal, ahol ez a versenyképesség figyelembe vételével, műszaki és gazdaságossági szempontból kivitelezhető.
- A fogyatékkal élők bevonása a kisegítő lehetőségekkel kapcsolatos irányelvek kidolgozásába, valamint a termékek és szolgáltatások fejlesztésébe és tesztelésébe.
- A kisegítő funkciók dokumentálása, valamint a HP termékeivel és szolgáltatásaival kapcsolatos információk elérhetővé tétele nyilvánosan, akadálymentes formában.
- Partnerkapcsolatok kialakítása a kisegítő technológiákat és megoldásokat kínáló vezető szolgáltatókkal.
- <span id="page-36-0"></span>● A belső és külső kutatások és fejlesztések támogatása, amelyek célja a HP termékei és szolgáltatásai szempontjából releváns kisegítő technológiák javítása.
- A kisegítő lehetőségekkel kapcsolatos iparági szabványok és irányelvek támogatása és részvétel azok kidolgozásában.

## **International Association of Accessibility Professionals (IAAP)**

Az IAAP nonprofit szövetség célja a kisegítő lehetőségek terjesztése hálózatépítés, oktatás és tanúsítás révén. A szövetség célkitűzése, hogy támogassa a kisegítő lehetőségekkel/akadálymentesítéssel foglalkozó szakemberek szakmai pályáját, valamint hogy segítsen a különféle szervezeteknek integrálni a kisegítő lehetőségeket termékeikbe és infrastruktúráikba.

A szövetség egyik alapító tagjaként a többi szervezettel együtt a HP is részt vállal a kisegítő technológiák fejlesztésében. Ez a kötelezettségvállalás is a HP akadálymentesítési célkitűzését szolgálja, miszerint olyan termékeket és szolgáltatásokat törekszünk tervezni, előállítani és értékesíteni, amelyeket a fogyatékkal élők könnyen használhatnak.

Az IAAP a világ minden táján tevékenykedő szakemberek, diákok és szervezetek összekapcsolásával, ismereteik egymással való megosztásával járul hozzá a szakmai fejlődéshez. Amennyiben további részleteket szeretne megtudni, a<http://www.accessibilityassociation.org> webhelyen csatlakozhat az online közösséghez, feliratkozhat a hírlevelekre, és megismerheti a tagsági feltételeket.

## **A legjobb kisegítő technológiák nyomában**

A technológiák használatával mindenkinek, beleértve a fogyatékkal élőket vagy a koruk miatt csökkent képességű személyeket, képesnek kell lennie kommunikálni, önmagát kifejezni és kapcsolatban maradni a külvilággal. A HP elkötelezett abban, hogy növelje alkalmazottai, ügyfelei és partnerei a kisegítő lehetőségekkel kapcsolatos ismereteit.

Könnyebben olvasható, nagyobb betűméret, a kezet pihentető hangfelismerési funkcionalitás vagy bármely más, adott helyzetekben használható kisegítő technológia – a HP termékei a bennük alkalmazott különféle kisegítő technológiáknak köszönhetően könnyebben használhatóak. Hogyan válasszon?

### **Az igények felmérése**

A technológia segítségével kibontakoztathatja az Önben rejlő lehetőségeket. A kisegítő technológiák eltörlik az akadályokat, és a segítségükkel megvalósíthatja a függetlenséget otthon, a munkájában és a közösségben egyaránt. A kisegítő technológiák (AT) segítségével fejlesztheti, megőrizheti és javíthatja az elektronikus és információs technológiák funkcionális képességeit.

Számos AT-termék közül választhat. A kisegítő lehetőségekkel kapcsolatos megfelelő felmérés több termék vizsgálatára is kiterjed, megválaszolja a kérdéseket, és segít kiválasztani a feltételeknek megfelelő legjobb megoldást. Látni fogja, hogy a kisegítő lehetőségekkel kapcsolatos felmérésekben érintett szakemberek a legkülönfélébb területek képviselői lehetnek, többek között képesített fizikoterapeuták, foglalkozásterapeuták és logopédusok. Emellett más, állami képesítéssel nem rendelkező szakemberek is szolgálhatnak információkkal a felméréshez. Érdemes az ilyen szakemberek gyakorlatáról, szakterületéről és munkadíjáról előzetesen tájékozódnia, hogy megállapíthassa, megfelelnek-e az igényeinek.

### **Kisegítő lehetőségek a HP termékeihez**

Az alábbi hivatkozások a HP különféle termékeiben alkalmazott kisegítő lehetőségekkel és technológiákkal kapcsolatos információkat biztosítanak. Ezeknek a forrásanyagoknak a segítségével kiválaszthatja a helyzetének leginkább megfelelő kisegítő technológiákat és termékeket.

- [HP Elite x3 Kisegítő lehetőségek \(Windows 10 Mobile\)](http://support.hp.com/us-en/document/c05227029)
- [HP asztali számítógépek Windows 7 kisegítő lehetőségek](http://support.hp.com/us-en/document/c03543992)
- <span id="page-37-0"></span>● [HP asztali számítógépek – Windows 8 kisegítő lehetőségek](http://support.hp.com/us-en/document/c03672465)
- [HP asztali számítógépek Windows 10 kisegítő lehetőségek](http://support.hp.com/us-en/document/c04763942)
- [HP Slate 7 táblagépek A HP táblagépek kisegítő szolgáltatásainak engedélyezése \(Android 4.1/Jelly](http://support.hp.com/us-en/document/c03678316)  [Bean\)](http://support.hp.com/us-en/document/c03678316)
- [HP SlateBook asztali számítógépek Kisegítő lehetőségek engedélyezése \(Android 4.3, 4.2/Jelly Bean\)](http://support.hp.com/us-en/document/c03790408)
- [HP Chromebook számítógépek A HP Chromebook vagy Chromebox kisegítő szolgáltatásainak](https://support.google.com/chromebook/answer/177893?hl=en&ref_topic=9016892)  [engedélyezése \(Chrome OS\)](https://support.google.com/chromebook/answer/177893?hl=en&ref_topic=9016892)
- [HP vásárlás Perifériák beszerzése a HP termékeihez](http://store.hp.com/us/en/ContentView?eSpotName=Accessories&storeId=10151&langId=-1&catalogId=10051)

A HP termékeinek kisegítő szolgáltatásaival kapcsolatos további támogatásért lásd: [Kapcsolatfelvétel az](#page-40-0)  [ügyfélszolgálattal](#page-40-0) 35. oldal.

Külső partnerekre és szállítókra mutató további hivatkozások, ahonnan további segítséget kaphat:

- [A Microsoft kisegítő lehetőségeivel kapcsolatos információk \(Windows 7, Windows 8, Windows 10 és](http://www.microsoft.com/enable)  [Microsoft Office\)](http://www.microsoft.com/enable)
- [A Google-termékek kisegítő lehetőségeivel kapcsolatos információk \(Android, Chrome, Google](https://www.google.com/accessibility/)[alkalmazások\)](https://www.google.com/accessibility/)
- [Kisegítő technológiák a fogyatékosság típusa alapján](http://www8.hp.com/us/en/hp-information/accessibility-aging/at-product-impairment.html)
- **[Assistive Technology Industry Association \(ATIA\)](http://www.atia.org/)**

# **Szabványok és jogi környezet**

A világ országai egyre több olyan rendeletet hoznak, amelyek javítják a fogyatékkal élők számára a termékekhez és a szolgáltatásokhoz való hozzáférést. Ezek a rendeletek hagyományosan kiterjednek a telekommunikációs termékekre és szolgáltatásokra, valamint a bizonyos kommunikációs és videólejátszási funkciókkal rendelkező számítógépekre és nyomtatókra, a hozzájuk kapcsolódó felhasználói dokumentációra és az ügyfélszolgálatra.

## **Szabványok**

A Szövetségi Beszerzési Szabályozás (Federal Acquisition Regulation, FAR) US Access Board által összeállított 508. szakaszának szabványai a fizikai, érzékszervi vagy kognitív fogyatékossággal élők az információs és kommunikációs technológiákhoz (IKT) való hozzáférését hivatottak szabályozni.

A szabványok a különféle típusú technológiákra vonatkozó specifikus műszaki előírásokat tartalmaznak, valamint a szabályozás alá tartozó termékek funkcionális képességeire vonatkozó teljesítményalapú követelményeket. A specifikus előírások szoftverekre és operációs rendszerekre, webes információkra és alkalmazásokra, számítógépekre, telekommunikációs termékekre, videó- és multimédia-technológiákra, valamint önálló zárt termékekre vonatkoznak.

### **376. sz. megbízás – EN 301 549**

Az Európai Unió a 376. sz. megbízásban hozta létre az EN 301 549 szabványt, amely az IKT-termékek közbeszerzéséhez használható online eszközkészlet. A szabvány meghatározza az IKT-termékek és szolgáltatások kisegítő szolgáltatásaira vonatkozó követelményeket, valamint leírja az ilyen kisegítő lehetőségekre vonatkozó egyes követelmények teszteljárásait és kiértékelési módszertanát.

### <span id="page-38-0"></span>**Webtartalmak kisegítő lehetőségeire vonatkozó irányelvek (Web Content Accessibility Guidelines, WCAG)**

A W3C webes kisegítő lehetőségekre vonatkozó kezdeményezés (Web Accessibility Initiative, WAI) részét képező WCAG-irányelvek segítségével a webtervezők és fejlesztők olyan webhelyeket hozhatnak létre, amelyek a fogyatékkal élők és a koruk miatt csökkent képességű személyek igényeinek jobban megfelelnek.

A WCAG a kisegítő lehetőségek használatát a webes tartalmak (szövegek, képek, hang- és videótartalmak) és a webalkalmazások teljes körében támogatja. A WCAG pontosan tesztelhető, könnyen érthető és használható, és teret hagy a webfejlesztőknek a rugalmas tervezésre. A WCAG 2.0 [ISO/IEC 40500:2012](http://www.iso.org/iso/iso_catalogue/catalogue_tc/catalogue_detail.htm?csnumber=58625/) tanúsítvánnyal is rendelkezik.

A WCAG kifejezetten a vizuális, hallórendszeri, fizikai, kognitív vagy neurológiai fogyatékossággal rendelkező, valamint a kisegítő szolgáltatásokra szoruló idősebb személyek által a web használata során tapasztalt akadályok leküzdését célozza. A WCAG 2.0 meghatározza az elérhető tartalmak jellemzőit:

- **Észlelhető** (például a képek helyett szöveges alternatívák használatával, a hanganyagok feliratozásával, a megjelenítés állíthatóságával, valamint kontrasztos színbeállítások alkalmazásával)
- **Működtethető** (billentyűzeten keresztüli elérés, kontrasztos színbeállítások, időzített bevitel, rohammegelőző kialakítás, valamint navigálhatóság alkalmazásával)
- **Érthető** (olvashatósági, kiszámíthatósági és beviteltámogatási szolgáltatások alkalmazásával)
- **Robusztus** (például a kisegítő technológiákkal való kompatibilitás biztosításával)

## **Jogi és szabályozási környezet**

Az informatikai eszközökhöz és az információkhoz való akadálymentes hozzáférés napjainkban egyre nagyobb teret kap a törvényi szabályozásban. Az alábbi hivatkozások a fontosabb törvényekkel, szabályozásokkal és szabványokkal kapcsolatos információkat biztosítanak.

- [Egyesült Államok](http://www8.hp.com/us/en/hp-information/accessibility-aging/legislation-regulation.html#united-states)
- **[Kanada](http://www8.hp.com/us/en/hp-information/accessibility-aging/legislation-regulation.html#canada)**
- **[Európa](http://www8.hp.com/us/en/hp-information/accessibility-aging/legislation-regulation.html#europe)**
- [Ausztrália](http://www8.hp.com/us/en/hp-information/accessibility-aging/legislation-regulation.html#australia)
- **[Világszerte](http://www8.hp.com/us/en/hp-information/accessibility-aging/legislation-regulation.html#worldwide)**

# **Az akadálymentesítéssel kapcsolatos hasznos forrásanyagok és hivatkozások**

Ezek a szervezetek, intézmények és forrásanyagok megfelelő tájékoztatást nyújthatnak a fogyatékossággal és a korral csökkenő képességekkel kapcsolatban.

**MEGJEGYZÉS:** A lista nem teljes. A szervezeteket csak tájékoztatási céllal soroljuk fel. A HP nem vállal felelősséget az interneten található információkkal és kapcsolattartási adatokkal kapcsolatban. Az egyes szervezetek az oldalon való szerepeltetése nem jelenti a HP hozzájárulását.

## **Szervezetek**

Az alábbi szervetek csak egy részét teszik ki azon számos szervezetnek, amelyek információt nyújtanak a fogyatékossággal és a korral csökkenő képességekkel kapcsolatban.

- <span id="page-39-0"></span>American Association of People with Disabilities (AAPD)
- The Association of Assistive Technology Act Programs (ATAP)
- Hearing Loss Association of America (HLAA)
- Information Technology Technical Assistance and Training Center (ITTATC)
- Lighthouse International
- National Association of the Deaf
- **National Federation of the Blind**
- Rehabilitation Engineering & Assistive Technology Society of North America (RESNA)
- Telecommunications for the Deaf and Hard of Hearing, Inc. (TDI)
- A W3C webes kisegítő lehetőségekre vonatkozó kezdeményezése (Web Accessibility Initiative, WAI)

## **Oktatási intézmények**

Számos oktatási intézmény (például az alábbiak) biztosít információt a fogyatékossággal és a korral csökkenő képességekkel kapcsolatban.

- California State University, Northridge, Center on Disabilities (CSUN)
- University of Wisconsin Madison, Trace Center
- A University of Minnesota számítógépes kényelmet megvalósító programja

## **Az akadálymentesítéssel kapcsolatos egyéb forrásanyagok**

Számos forrásanyagban (például az alábbiakban) tájékozódhat a fogyatékossággal és a korral csökkenő képességekkel kapcsolatban.

- A fogyatékkal élő amerikai polgárokra vonatkozó törvény (Americans with Disabilities Act, ADA) műszaki segítségnyújtási programja
- ILO Global Business and Disability Network
- **EnableMart**
- Európai Fogyatékosügyi Fórum
- **Job Accommodation Network**
- Microsoft Enable

## **A HP hivatkozásai**

A HP alábbi hivatkozásai a fogyatékossággal és a korral csökkenő képességekkel kapcsolatban nyújtanak információkat.

[Webes kapcsolatfelvételi űrlapunk](https://h41268.www4.hp.com/live/index.aspx?qid=11387)

[A HP kényelmi és biztonsági útmutatója](http://www8.hp.com/us/en/hp-information/ergo/index.html)

[A HP közszférába irányuló értékesítései](https://government.hp.com/)

# <span id="page-40-0"></span>**Kapcsolatfelvétel az ügyfélszolgálattal**

A HP műszaki támogatást és segítséget nyújt a kisegítő lehetőségekkel kapcsolatban a fogyatékkal élő ügyfelek számára.

**WEGJEGYZÉS:** Az ügyfélszolgálat csak angol nyelven érhető el.

- Azon siket vagy hallássérült ügyfeleink, akiknek a HP termékek műszaki támogatásával vagy kisegítő szolgáltatásaival kapcsolatos kérdése van:
	- TRS/VRS/WebCapTel használatával hétfőtől péntekig hegyvidéki idő szerint 06:00 és 21:00 között hívhatják a +1 877 656 7058 telefonszámot.
- Azon egyéb fogyatékkal élő vagy a koruk miatt csökkent képességű ügyfeleink, akiknek a HP termékek műszaki támogatásával vagy kisegítő szolgáltatásaival kapcsolatos kérdése van, az alábbi lehetőségek közül választhatnak:
	- Hétfőtől péntekig hegyvidéki idő szerint 06:00 és 21:00 között hívhatják a +1 888 259 5707 telefonszámot.
	- Kitölthetik [a fogyatékkal élő vagy a koruk miatt csökkent képességű személyeknek szóló](https://h41268.www4.hp.com/live/index.aspx?qid=11387)  [kapcsolatfelvételi űrlapot.](https://h41268.www4.hp.com/live/index.aspx?qid=11387)